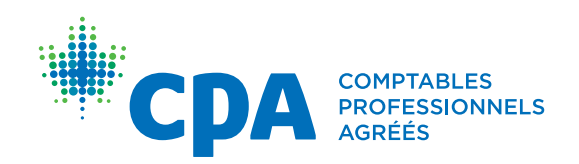

# OPRS – Guide pour les stagiaires CPA

En vigueur à partir du 1<sup>er</sup> avril 2023

OUTIL DE PRODUCTION DE RAPPORTS DE STAGE (OPRS) | STAGIAIRES CPA

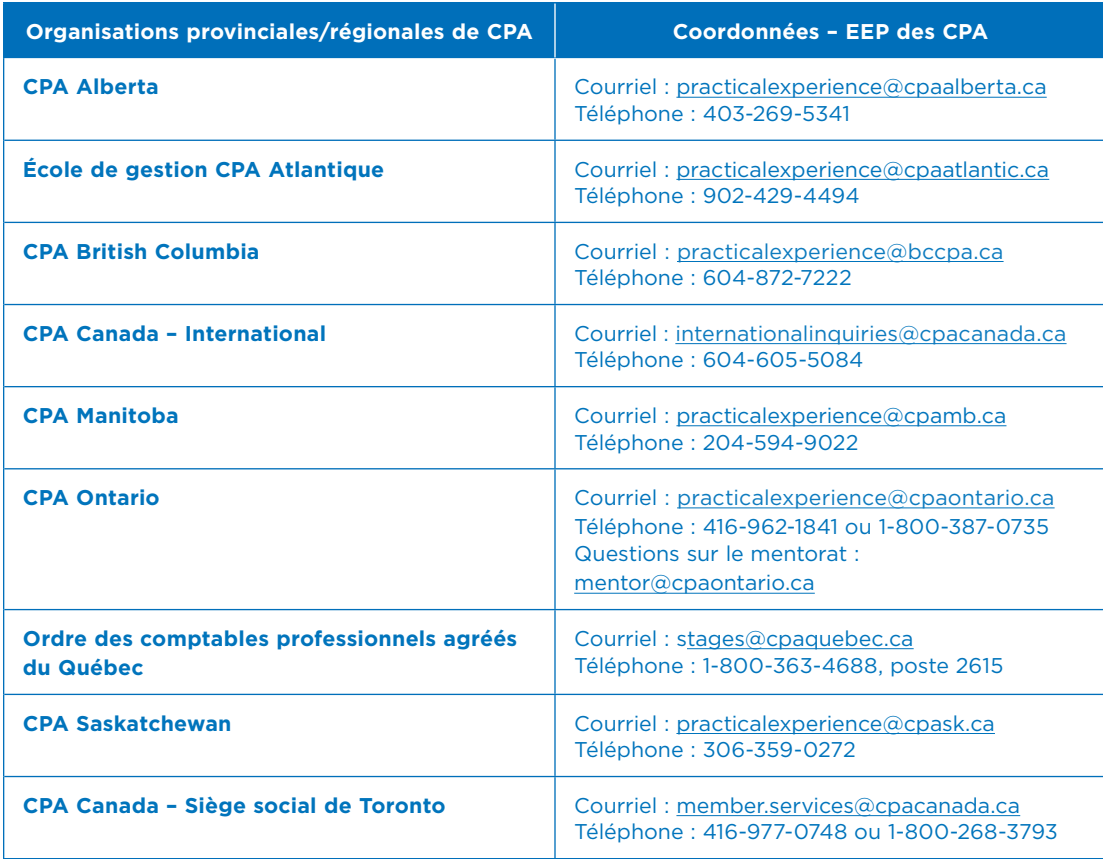

© 2023 Comptables professionnels agréés du Canada

Tous droits réservés. Cette publication est protégée par des droits d'auteur et ne peut être reproduite, stockée dans un système de recherche documentaire ou transmise de quelque manière que ce soit (électroniquement, mécaniquement, par photocopie, enregistrement ou toute autre méthode) sans autorisation écrite préalable.

# Table des matières

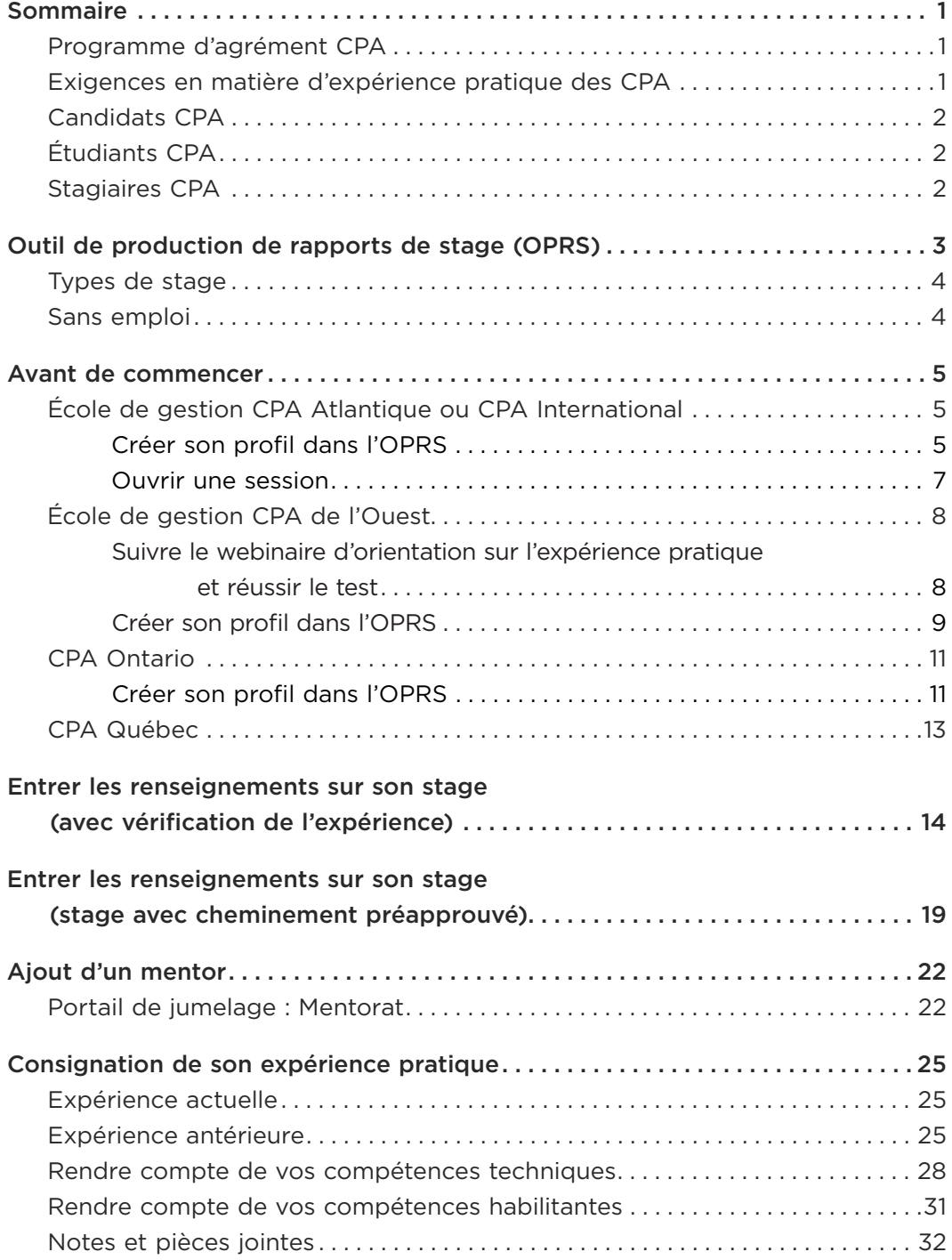

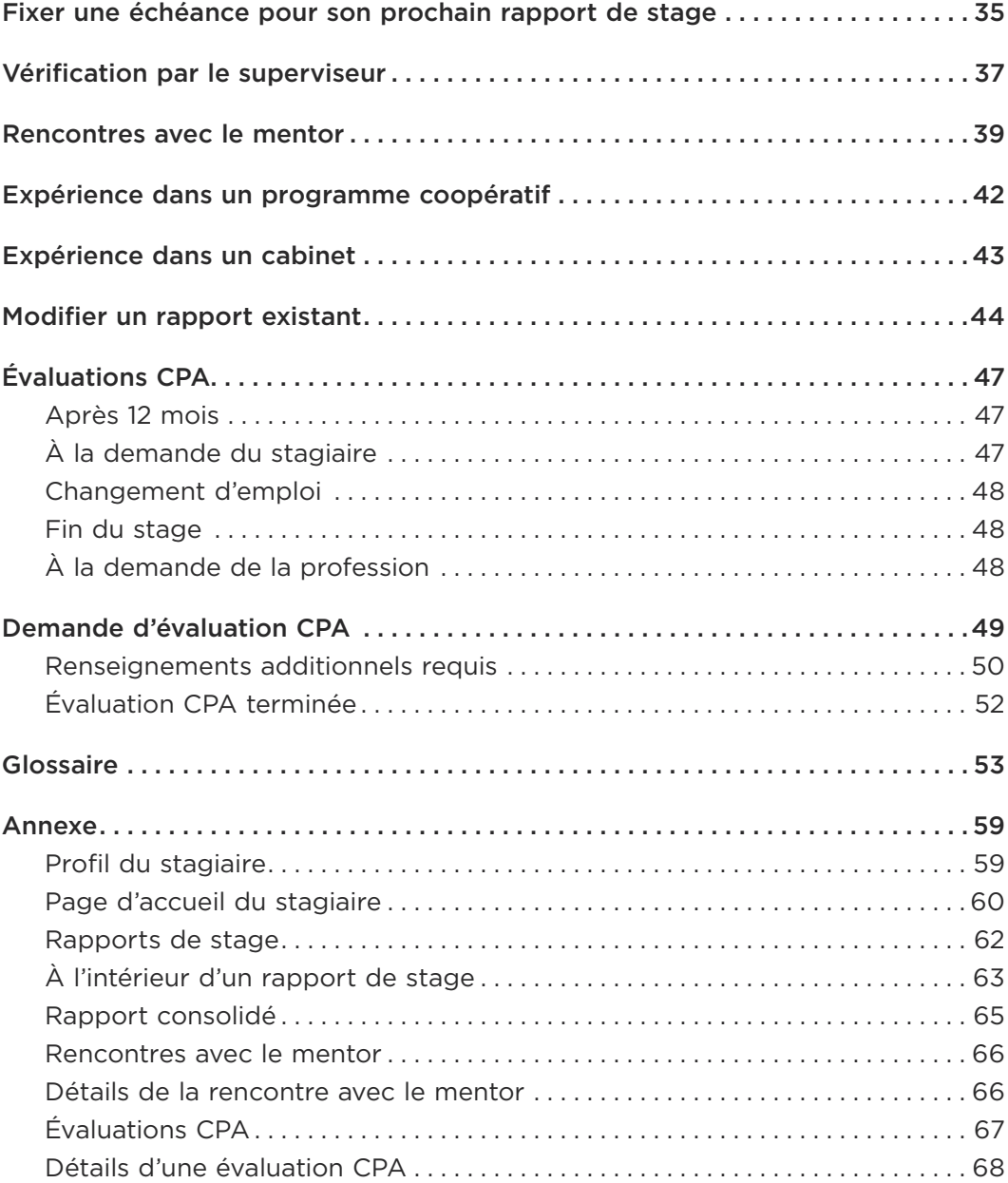

## Sommaire

## Programme d'agrément CPA

Le [programme d'agrément CPA](https://www.cpacanada.ca/fr/devenir-cpa/pourquoi-devenir-cpa/le-programme-dagrement-cpa?sc_camp=796912D9CD104800B08EC533974AAA29&gclid=CjwKCAjw2a32BRBXEiwAUcugiIAtlxynmB71skt_WjFCGGcwUwj_xIt1pZqw27KwjgTmMVldPrXXbRoCFfQQAvD_BwE), qui mène à l'obtention du titre de CPA, comprend trois composantes<sup>1</sup>:

- le Programme de formation professionnelle (PFP des CPA);
- l'Examen final commun (EFC);
- les exigences en matière d'expérience pratique des CPA.

Le stagiaire CPA trouvera, dans le présent document, des indications sur la production de rapports de stage dans l'Outil de production de rapports de stage (OPRS) aux fins de la satisfaction des [Exigences en matière d'expérience](https://www.cpacanada.ca/-/media/site/operational/ec-education-certification/docs/02639-ec-exigences-experience-pratique-changements-avril-2023.pdf?rev=c4e5f3488a7e4c999e2e64ff2987d06f&hash=956003BA6180883C3D03732C01375D35)  [pratique des CPA](https://www.cpacanada.ca/-/media/site/operational/ec-education-certification/docs/02639-ec-exigences-experience-pratique-changements-avril-2023.pdf?rev=c4e5f3488a7e4c999e2e64ff2987d06f&hash=956003BA6180883C3D03732C01375D35).

Candidats du Québec : Si vous devez consigner votre expérience dans le Journal de stage, visitez le site de l'[Ordre des comptables professionnels](https://cpaquebec.ca/fr/etudiants-et-futurs-cpa/stage/renseignements-generaux/)  [agréés du](https://cpaquebec.ca/fr/etudiants-et-futurs-cpa/stage/renseignements-generaux/) [Québec](https://cpaquebec.ca/fr/etudiants-et-futurs-cpa/stage/renseignements-generaux/) pour en savoir plus.

## Exigences en matière d'expérience pratique des CPA

Les exigences de toutes les provinces et régions suivent les cinq principes suivants :

- 1. Expérience admissible : Acquisition d'expérience pertinente dans le cadre d'un emploi rémunéré comportant des tâches de complexité croissante
- 2. Supervision appropriée : Soutien fourni par les superviseurs, les mentors CPA, les gestionnaires de programme et les directeurs de stages tout au long de l'acquisition de l'expérience
- 3. Rapports et autoévaluation : Consignation de l'expérience de travail et autoévaluation de la progression
- 4. Mentorat CPA : Rencontres de mentorat deux fois l'an pour discuter de vos rapports de stage
- 5. Évaluation par la profession : À des étapes clés, évaluation du ou des rapports de stage par l'organisation provinciale ou régionale de CPA

<sup>1</sup> Vérifiez les exigences précises dans votre province ou région auprès de votre organisation provinciale ou régionale de CPA.

Pour tous les détails, voir les [Exigences en matière d'expérience pratique des](https://www.cpacanada.ca/-/media/site/operational/ec-education-certification/docs/02639-ec-exigences-experience-pratique-changements-avril-2023.pdf?rev=c4e5f3488a7e4c999e2e64ff2987d06f&hash=956003BA6180883C3D03732C01375D35)  [CPA](https://www.cpacanada.ca/-/media/site/operational/ec-education-certification/docs/02639-ec-exigences-experience-pratique-changements-avril-2023.pdf?rev=c4e5f3488a7e4c999e2e64ff2987d06f&hash=956003BA6180883C3D03732C01375D35) et les [Politiques harmonisées en matière d'expérience pratique des CPA.](https://www.cpacanada.ca/fr/devenir-cpa/titre-de-cpa-apercu-des-exigences-en-matiere-dexperience-pratique/politiques-en-matiere-dexperience-pratique-des-cpa)

## Candidats CPA

Les candidats CPA des régions de l'Ouest et de l'Atlantique, et de l'international peuvent commencer à rendre compte de leur expérience dès qu'ils commencent le Programme de formation professionnelle des CPA.

## Étudiants CPA

Les étudiants CPA de l'Ontario peuvent commencer à rendre compte de leur expérience dès qu'ils sont inscrits auprès de CPA Ontario.

## Stagiaires CPA

Aux fins du présent guide d'utilisation, « stagiaires CPA » fait référence autant aux candidats qu'aux étudiants.

# Outil de production de rapports de stage (OPRS)

Tous les stagiaires CPA (à l'exception de ceux du Québec) doivent consigner l'acquisition de leur expérience pratique dans l'Outil de production de rapports de stage (OPRS). Cet outil permet à la profession de suivre la progression des stagiaires CPA et d'évaluer s'ils satisfont aux [Exigences en matière d'expérience](https://www.cpacanada.ca/-/media/site/operational/ec-education-certification/docs/02639-ec-exigences-experience-pratique-changements-avril-2023.pdf?rev=c4e5f3488a7e4c999e2e64ff2987d06f&hash=956003BA6180883C3D03732C01375D35)  pratique des CPA.

Les mentors CPA, les superviseurs, les gestionnaires de programme, les directeurs de stage et les évaluateurs CPA utilisent aussi l'OPRS pour soutenir les stagiaires CPA.

La production des rapports de stage repose sur trois éléments clés.

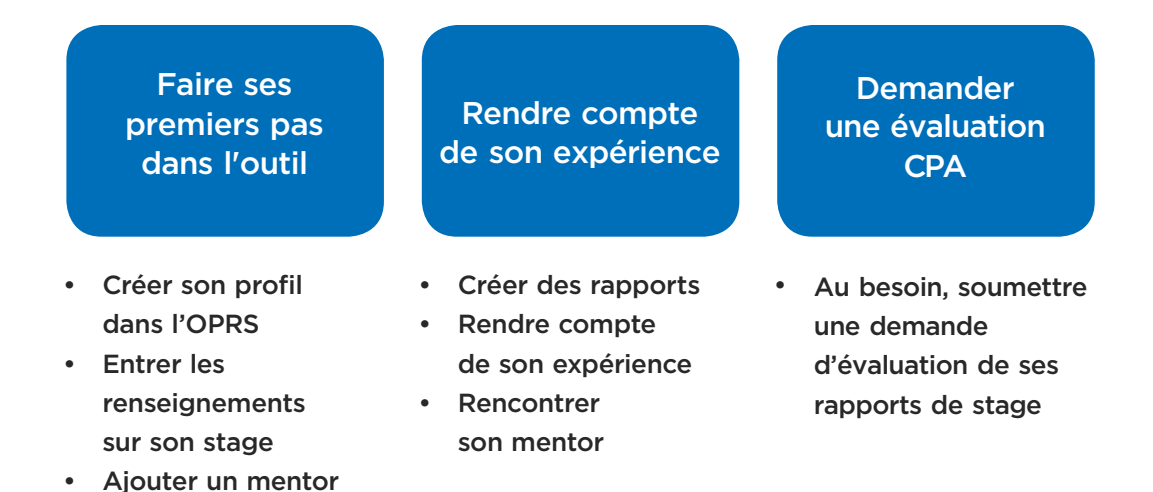

### Types de stage

Selon son employeur et le poste qu'il occupe, le stagiaire CPA rend compte de son expérience acquise dans un stage avec cheminement préapprouvé ou dans un stage avec vérification de l'expérience.

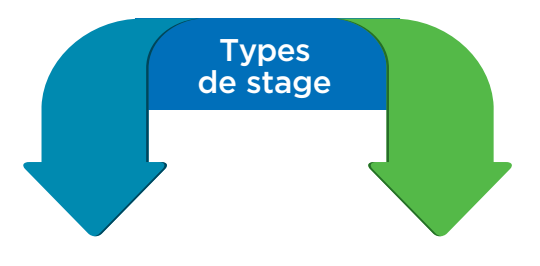

#### **Stage avec cheminement** préapprouvé

Les employeurs offrant des stages avec cheminement préapprouvé ont collaboré avec l'organisation provinciale ou régionale de CPA concernée pour concevoir un programme qui permet aux stagiaires d'acquérir l'expérience requise en 30 mois.

Si vous faites un stage avec cheminement préapprouvé, vous devez confirmer les informations suivantes : le lieu de votre stage, votre programme, votre poste de stagiaire et le mentor qui vous a été attribué. Si vous avez des questions, communiquez avec votre gestionnaire de programme.

#### **Stage avec vérification** de l'expérience

Avec ce cheminement souple et autogéré, le stagiaire CPA peut cumuler de l'expérience pratique auprès de l'employeur de son choix. Son poste doit lui permettre de satisfaire aux exigences en matière d'expérience pratique (ce que l'évaluation préliminaire permet de valider). Ce type de stage comprend davantage de vérifications et nécessite souvent un encadrement plus serré de la part du mentor.

Si vous ne faites pas un stage avec cheminement préapprouvé, vous devez rendre compte de votre expérience dans le cadre d'un stage avec vérification de l'expérience.

## Sans emploi

Si vous n'avez pas d'emploi, ou occupez un poste qui ne vous permet pas de cumuler de l'expérience pratique, choisissez « Sans emploi » sous Type de stage. Dès que votre situation changera, vous pourrez mettre à jour votre type de stage et commencer à rendre compte de votre expérience.

Les stagiaires CPA dans un programme coopératif sont considérés comme « Sans emploi » durant leurs sessions d'études. Toutefois, dans certaines situations, leur employeur peut leur permettre de demeurer sur la liste des stagiaires actifs (p. ex., les cabinets nationaux).

Pour en savoir plus sur les types de stages, visitez la [page Web sur les](https://www.cpacanada.ca/fr/devenir-cpa/titre-de-cpa-apercu-des-exigences-en-matiere-dexperience-pratique/experience-pratique-des-cpa-ce-que-le-futur-cpa-doit-savoir)  exigences en matière d'expérience pratique.

# Avant de commencer

La présente section décrit les étapes à suivre pour obtenir l'autorisation de rendre compte de son expérience dans l'OPRS. Ces étapes comprennent la création d'un profil dans l'outil, l'entrée de renseignements sur le stage et l'ajout d'un mentor.

Avant toute chose, vous devez être inscrit auprès d'une organisation provinciale ou régionale de CPA et suivre ses lignes directrices sur la manière de créer un profil dans l'OPRS.

Cliquez sur votre organisation provinciale ou régionale :

**[CPA Atlantique ou CPA International](#page-8-0) [École de gestion CPA de l'Ouest](#page-11-0) [CPA Ontario](#page-14-0) [CPA Quebec](#page-16-0)**

## <span id="page-8-0"></span>École de gestion CPA Atlantique

Pour rendre compte de votre expérience pratique auprès de l'École de gestion CPA Atlantique, le stagiaire CPA doit suivre les étapes suivantes :

- $\checkmark$  Créez votre profil et indiquez votre type de stage ou si vous êtes sans emploi.
- ◆ Ajoutez votre [mentor.](#page-25-0)
- $\checkmark$  [Entrez les renseignements sur votre stage.](#page-17-0) Soumettez-les et attendez l'approbation avant de commencer à rendre compte de votre expérience.

### Créer son profil dans l'OPRS

1. Le stagiaire CPA de l'École de gestion CPA Atlantique recevra un courriel lorsque son inscription au PFP aura été approuvée. Une fois qu'il aura reçu ce courriel, il pourra passer aux étapes suivantes.

2. Allez à [pert.cpa-services.org/Student/Logon](https://pert.cpa-services.org/Student/Logon) et cliquez sur *Créer son profil*.

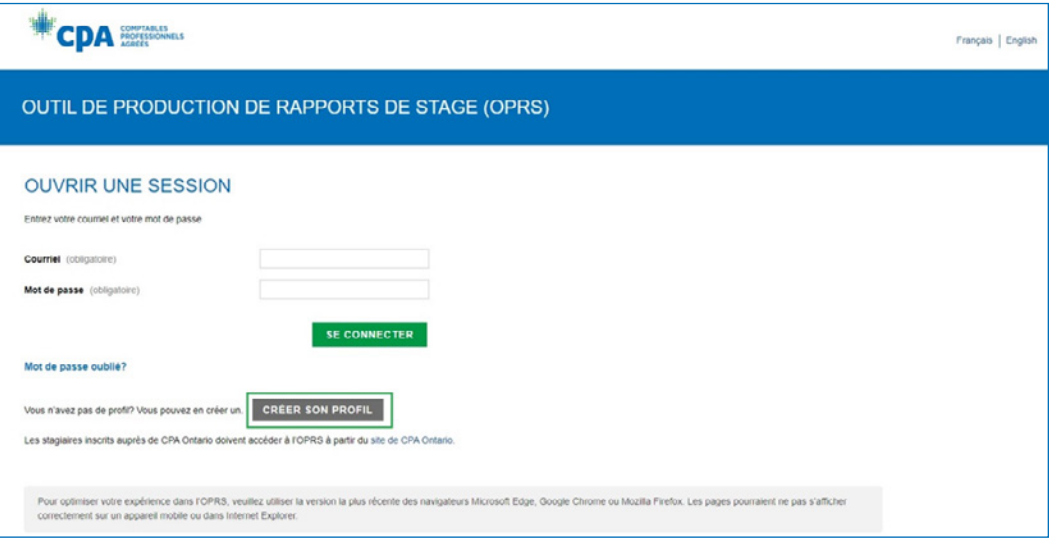

- 3. Entrez les informations demandées, y compris :
	- le type de stage;
	- le [courriel de votre mentor](#page-25-0). Si, pour le moment, vous ne le connaissez pas, vous pouvez laisser ce champ vide et le remplir plus tard;
	- Cliquez sur *Créer son profil*. Vous recevrez un courriel contenant un lien pour définir votre mot de passe.

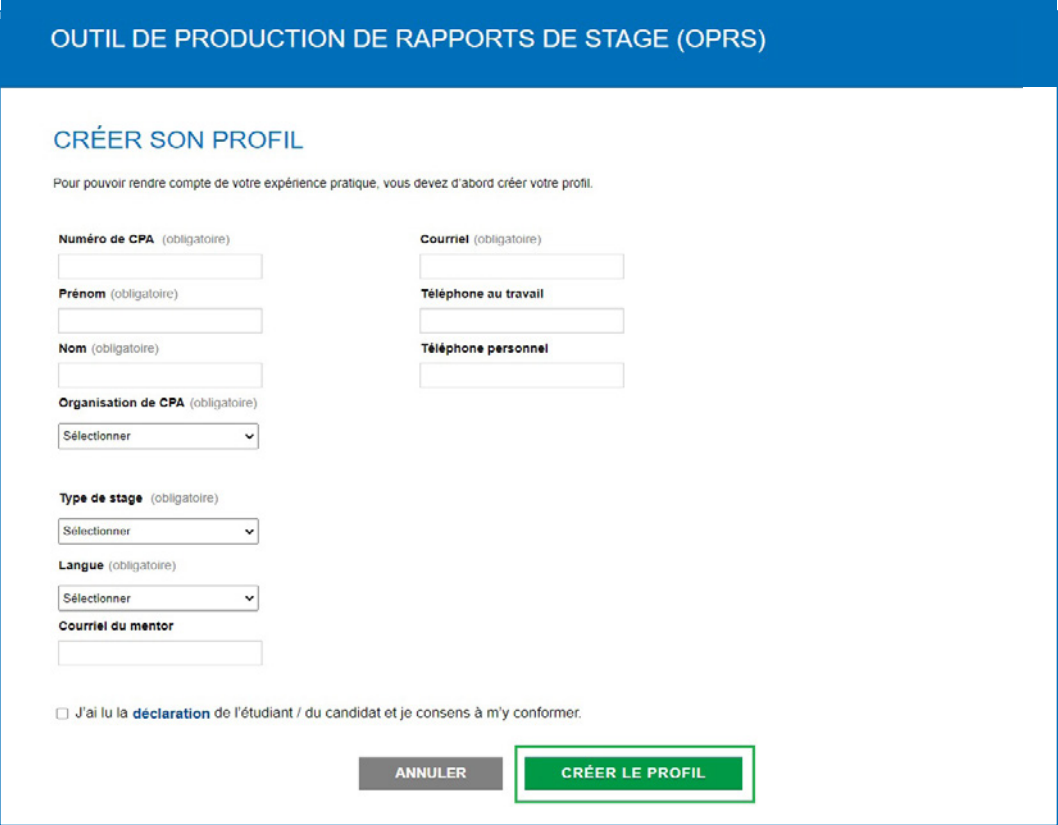

4. Ouvrez le courriel et cliquez sur le lien pour définir votre mot de passe. Une fois que vous l'aurez créé, vous serez redirigé à la page d'accueil de l'OPRS, où vous pourrez ouvrir une session.

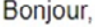

Merci d'avoir créé votre profil dans l'Outil de production de rapports de stage (OPRS).

Pour définir votre mot de passe, veuillez cliquer sur le lien suivant:

Le lien expirera le:

Cordialement, L'équipe de gestion de l'OPRS

### Ouvrir une session

1. Entrez votre courriel et votre mot de passe, et cliquez sur *Se connecter*.

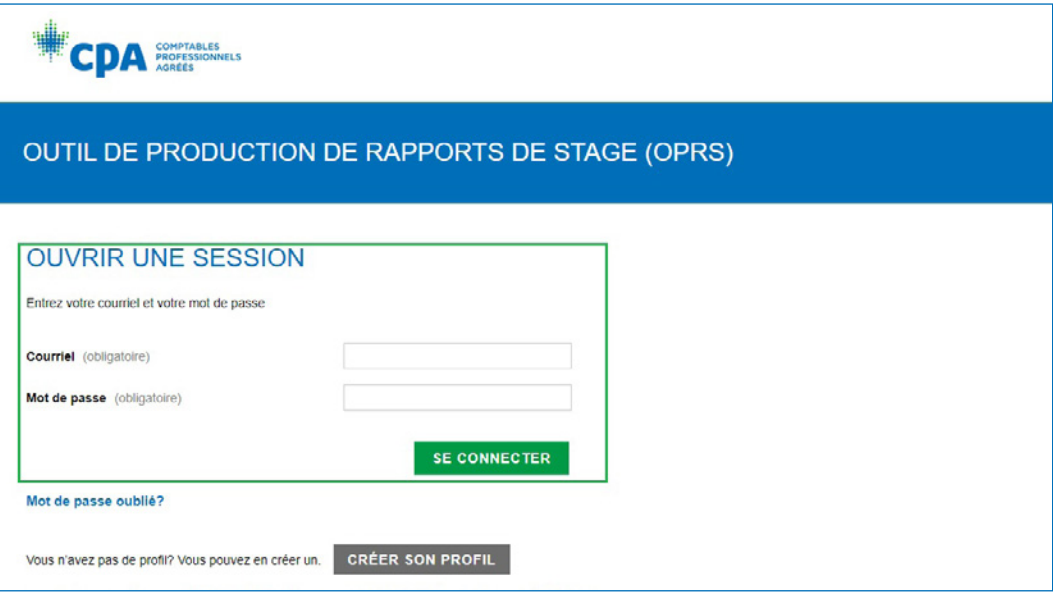

Vous serez redirigé vers votre page d'accueil.

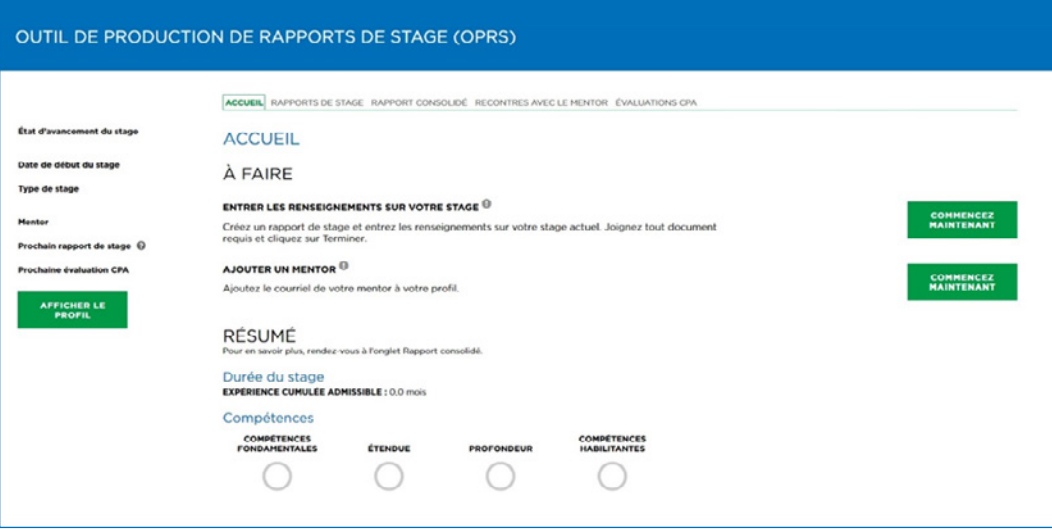

Allez à la section [Entrez les renseignements sur votre stage](#page-17-0).

## <span id="page-11-0"></span>École de gestion CPA de l'Ouest

Pour être autorisé à rendre compte de votre expérience pratique auprès de l'École de gestion CPA de l'Ouest, veuillez suivre les étapes décrites ci-dessous.

- $\sqrt{\ }$  Regardez le webinaire d'orientation sur l'expérience pratique et faites le test.
- Ouvrez une session dans l'OPRS, indiquez votre type de stage et ajoutez votre [mentor](#page-25-0).
- ◆ [Entrez les renseignements sur votre stage.](#page-17-0)
- $\checkmark$  Soumettez-les et attendez l'approbation avant de commencer à rendre compte de votre expérience.

### Suivre le webinaire d'orientation sur l'expérience pratique et réussir le test

Le stagiaire CPA de l'École de gestion CPA de l'Ouest est tenu de suivre le webinaire d'orientation sur l'expérience pratique et de réussir le test.

- 1. Sur la plateforme [Desire2Learn \(D2L\),](https://education.cpacanada.ca/d2l/loginh/) accédez au webinaire d'orientation sur l'expérience pratique.
- 2. Après avoir suivi le cours, faites le test; vous devez obtenir une note d'au moins 60 % (vous pouvez faire plusieurs tentatives).
- 3. Attendez un jour ouvrable après la réussite du test.
- 4. Ouvrez une session dans l'OPRS pour créer votre profil.

## Créer son profil dans l'OPRS

Votre compte dans [My CPA Portal](https://my.cpawsb.ca/) est lié à votre profil dans l'OPRS.

1. Ouvrez une session sur [My CPA Portal](https://my.cpawsb.ca/).

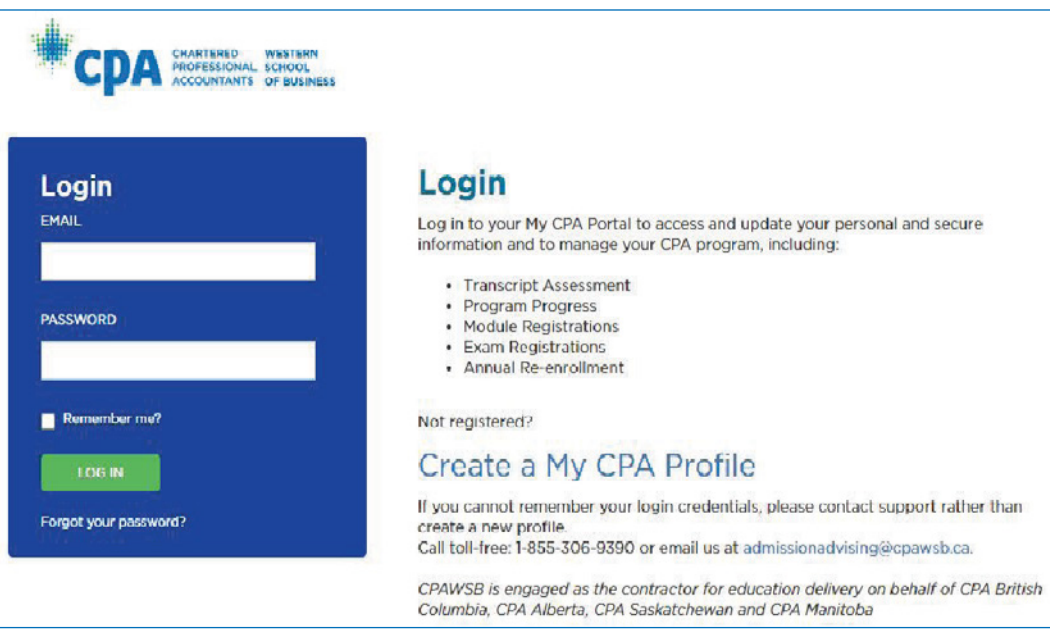

2. Sélectionnez **Practical Experience** dans le menu *My CPA*.

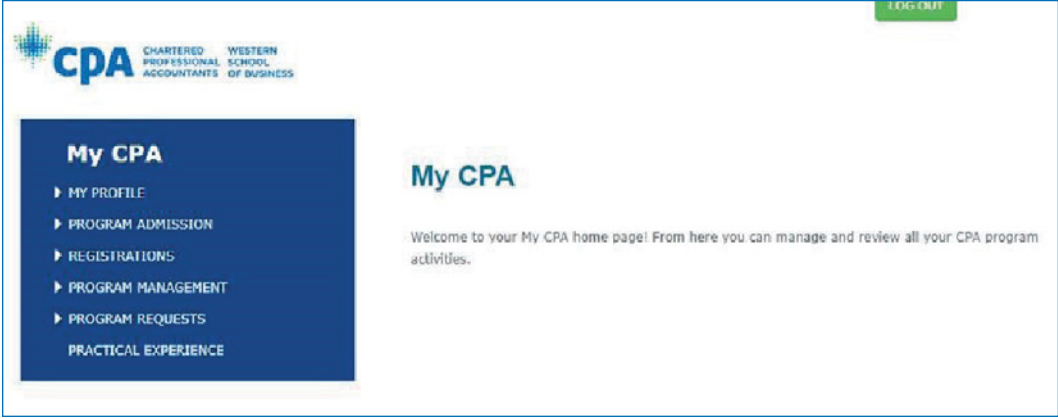

3. Sélectionnez *Click here to access PERT*.

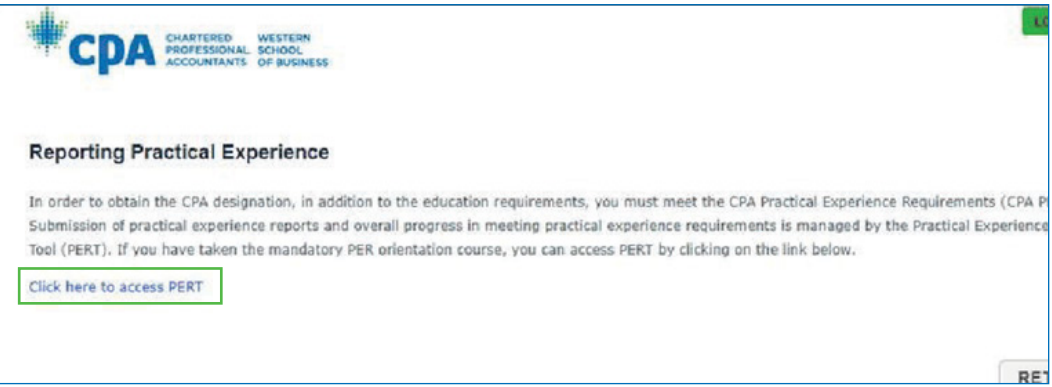

4. Remplissez les champs obligatoires et cliquez sur *Create profile*. Vous serez dirigé vers votre page d'accueil.

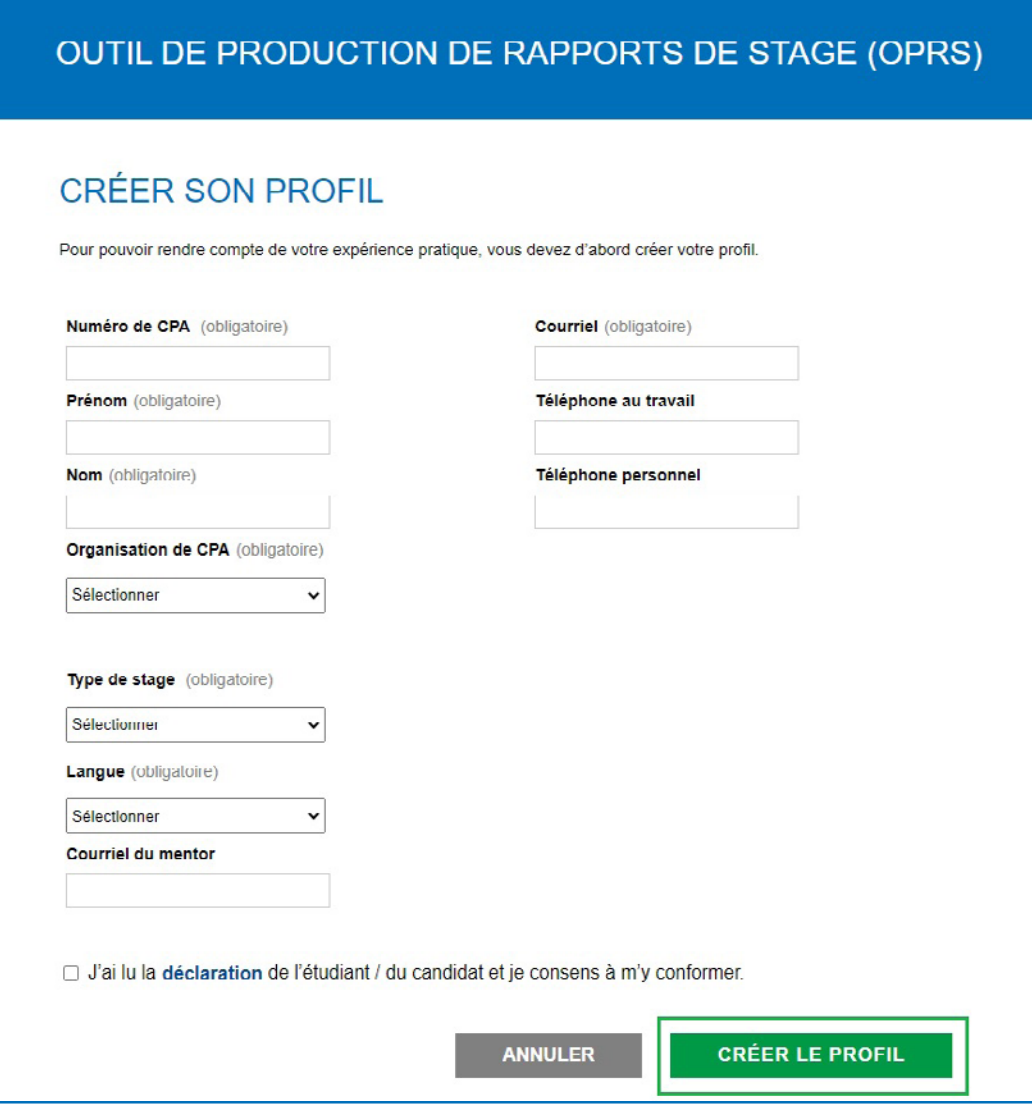

## <span id="page-14-0"></span>CPA Ontario

Pour commencer à rendre compte de votre expérience pratique auprès de CPA Ontario, veuillez suivre les étapes décrites ci-dessous.

- ◆ Ouvrir une session, indiquez votre type de stage et ajoutez votre [mentor.](#page-25-0)
- [Entrez les renseignements sur votre stage.](#page-17-0)
- $\checkmark$  Soumettez-les et attendez l'approbation avant de commencer à rendre compte de votre expérience.

### Créer un profil dans l'OPRS

Votre compte dans le portail étudiant est lié à votre profil dans l'OPRS.

- 1. Rendez-vous sur le site de CPA Ontario. Allez à la page d'ouverture de session (Login) et, dans le menu sous CPA Ontario Students, choisissez [Access the Practical Experience](https://sso.cpaontario.ca/cas/login?service=https%3a%2f%2fpert.cpaontario.ca%2f) [Reporting Tool \(PERT\)](https://sso.cpaontario.ca/cas/login?service=https%3a%2f%2fpert.cpaontario.ca%2f).
- 2. Entrez votre identifiant de CPA Ontario et votre mot de passe lié à votre compte, et cliquez sur *Login*.

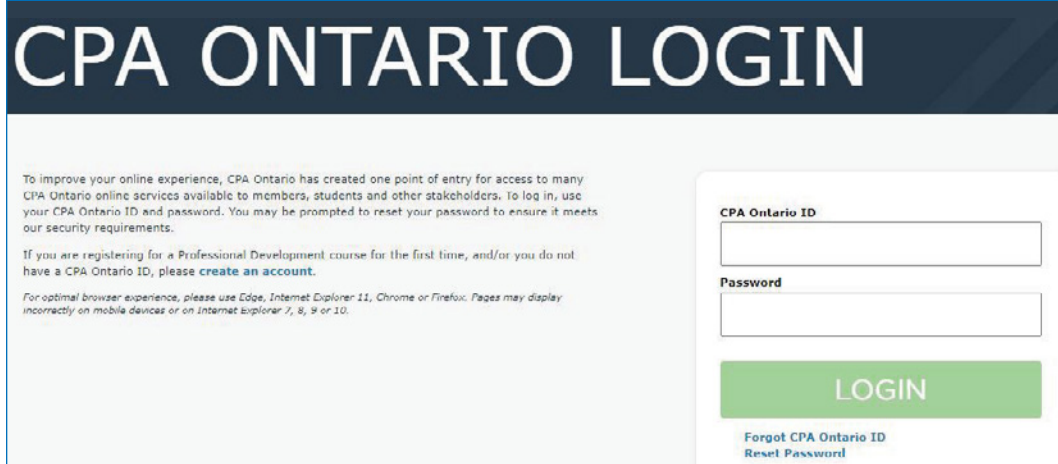

٦

3. Si vous accédez à l'OPRS pour la première fois, vous devez entrer votre type de stage et le courriel de votre mentor.

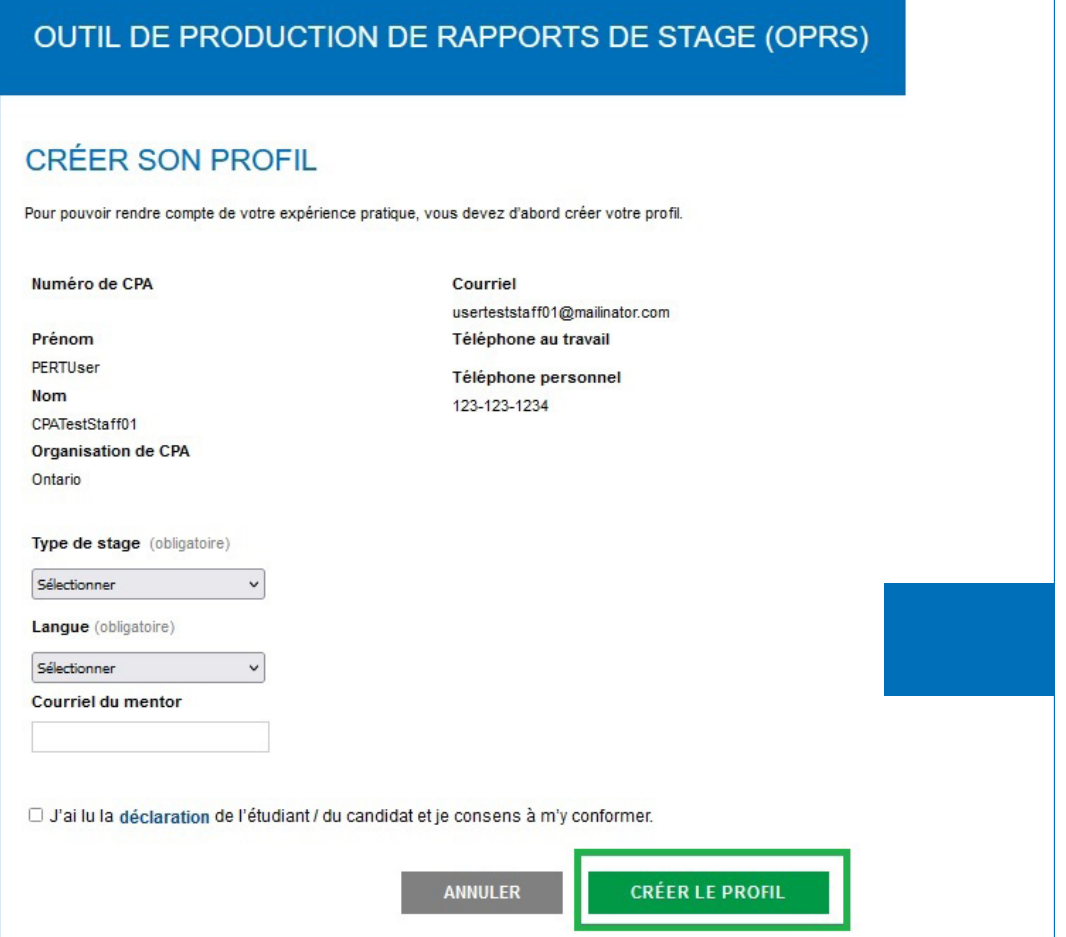

4. Cliquez sur *Créer son profil*.

Vous serez dirigé vers votre page d'accueil.

Allez à la section [Entrez les renseignements sur votre stage](#page-17-0).

## <span id="page-16-0"></span>CPA Québec

Si vous devez rendre compte de votre expérience dans le Journal de stage, communiquez avec l['Ordre des comptables professionnels agréés du Québec](https://cpaquebec.ca/fr/etudiants-et-futurs-cpa/stage/renseignements-generaux/) pour en savoir plus.

# <span id="page-17-0"></span>Entrer les renseignements sur son stage (avec vérification de l'expérience)

Si vous avez sélectionné « stage avec vérification de l'expérience », voici la page d'accueil qui s'affiche :

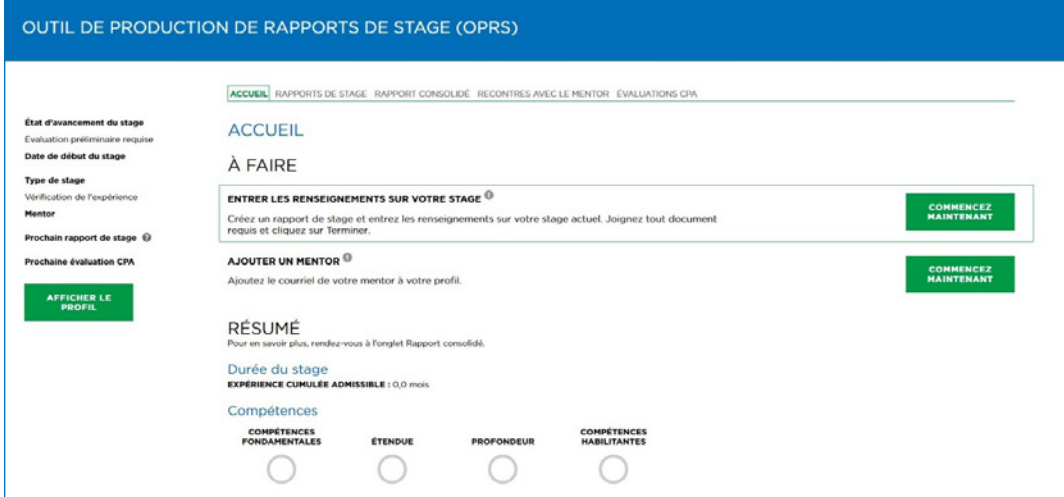

Avant de pouvoir rendre compte de votre expérience, vous devez faire évaluer votre stage pour déterminer s'il vous permet de cumuler de l'expérience admissible.

Sur votre page d'accueil :

1. Sous À faire, cliquez sur le bouton *Commencez maintenant* à droite de l'élément *Entrer les renseignements sur votre stage*.

Un nouveau rapport de stage s'ouvrira.

*Si vous ne savez pas quelle information entrer dans certains champs, cliquez sur le point d'interrogation* ? pour en obtenir une description.

1. Entrez les renseignements requis et cliquez sur *Enregistrer*. Vous serez dirigé vers la page Détails du rapport.

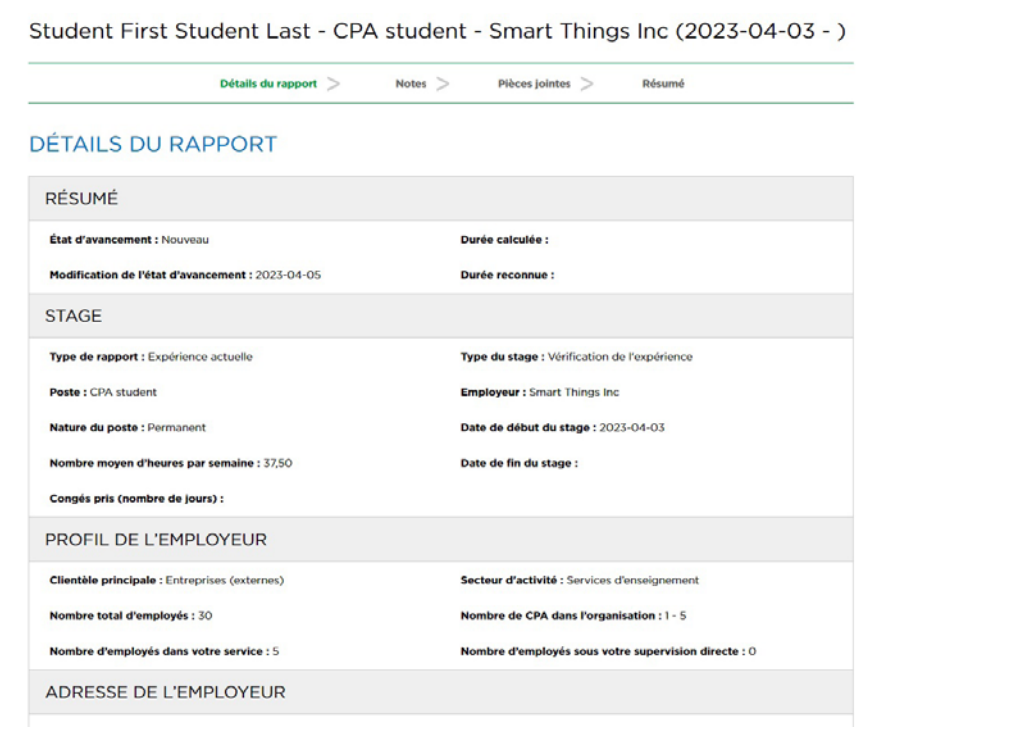

2. Cliquez sur *Enregistrer et continuer* et allez à l'onglet Notes.

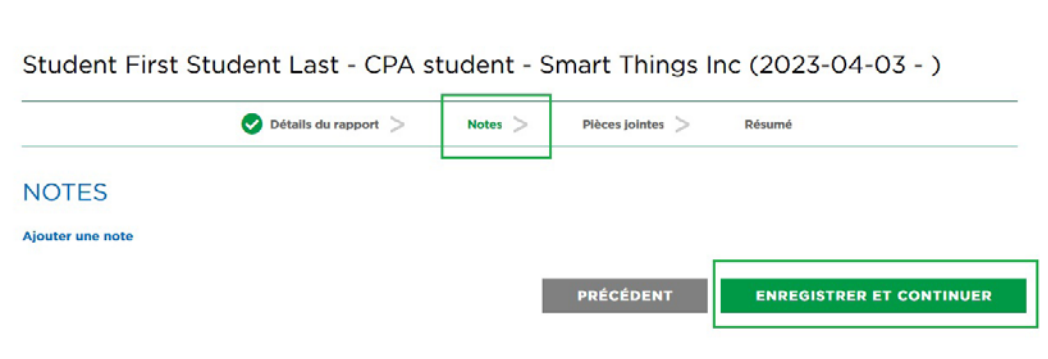

3. Cliquez sur *Enregistrer et continuer* et allez à l'onglet Pièces jointes.

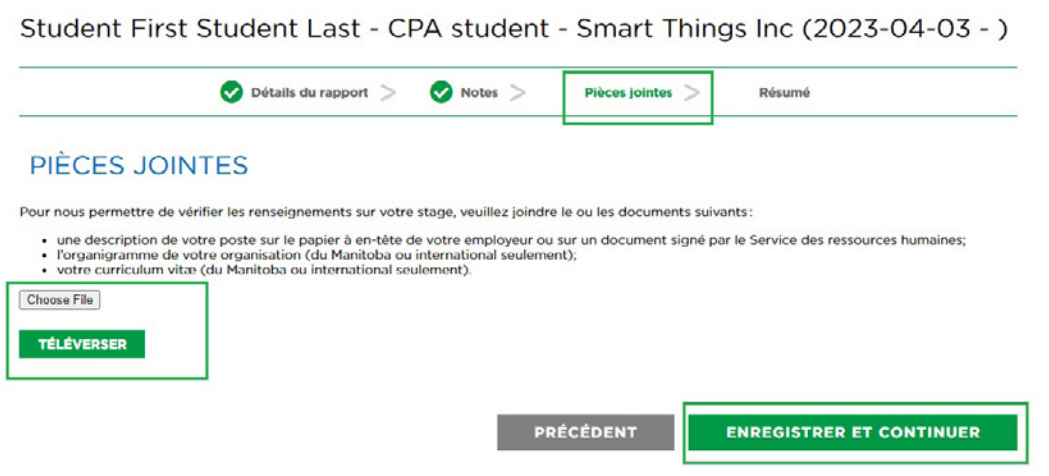

- 4. Joignez une description de votre poste qui comprend :
	- a) la date du début du stage;
	- b) une description détaillée de vos tâches ou de votre rôle précis dans le cadre de vos fonctions;
	- c) la signature d'un superviseur/supérieur approprié sur papier à en-tête de votre employeur.

*Remarque : Si vous êtes un stagiaire CPA au Manitoba, vous devez aussi inclure un curriculum vitæ et un organigramme sur papier à en-tête de votre employeur.*

5. Téléchargez une description de votre poste actuel.

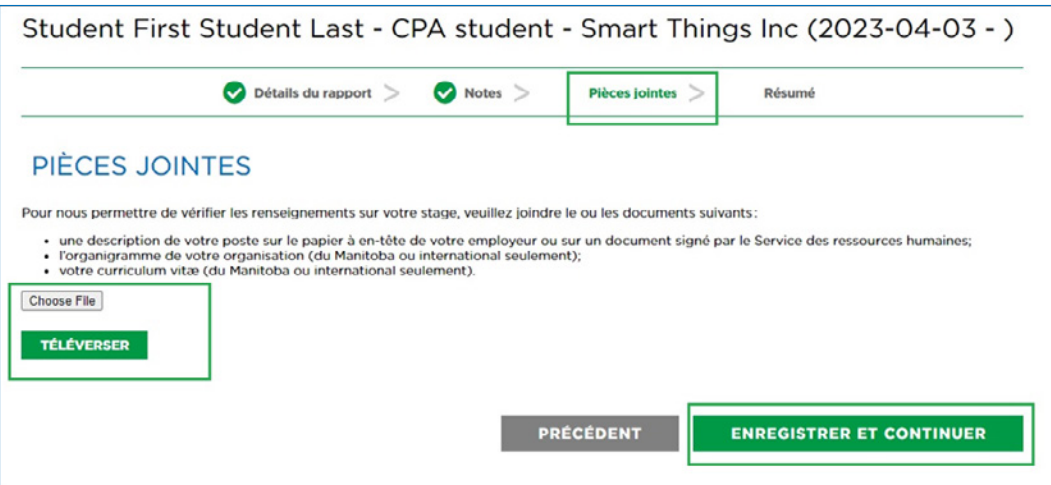

6. Cliquez sur *Enregistrer et continuer*.

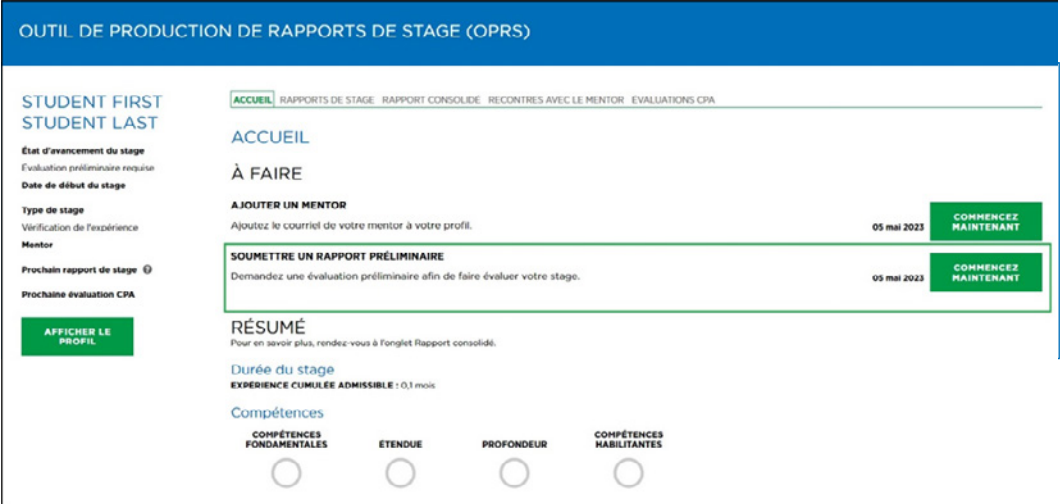

Le stagiaire CPA faisant un stage avec vérification de l'expérience doit soumettre les renseignements sur son stage dans le cadre d'une évaluation CPA.

Sélectionnez *Commencez maintenant* à droite de l'élément *Soumettre un rapport préliminaire*. Vous serez dirigé vers l'onglet Évaluations CPA.

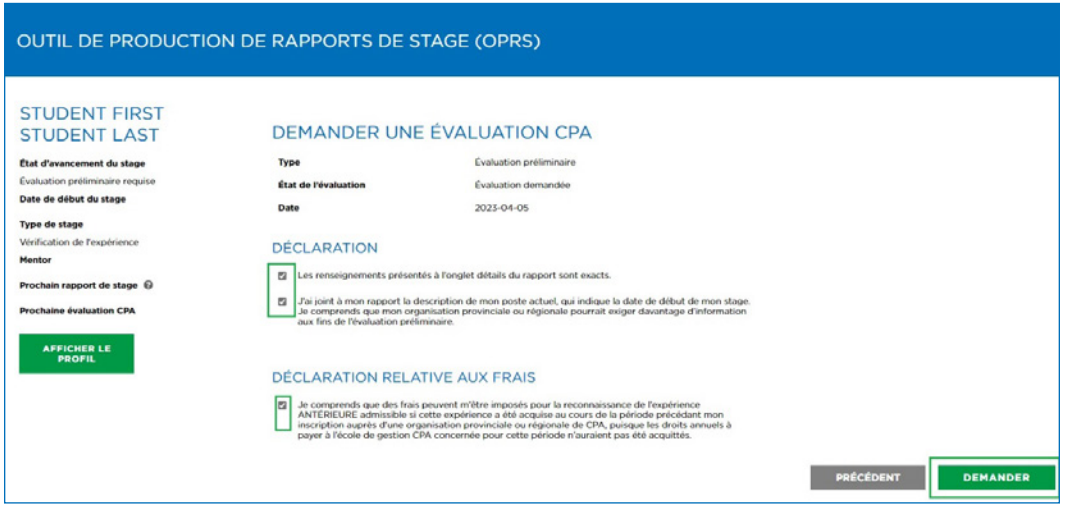

Veuillez remplir la déclaration et cliquez sur *Demander*.

Après avoir cliqué sur *Demander*, votre rapport sera placé dans une file d'attente pour être évalué par votre organisation régionale de CPA, qui déterminera si vous occupez un poste vous permettant de cumuler de l'expérience admissible. Si des renseignements supplémentaires sont requis, on communiquera avec vous.

Dès que l'organisation régionale de CPA aura terminé son évaluation, vous recevrez un courriel avec les résultats de celle-ci et les instructions pour les prochaines étapes.

Si le poste que vous occupez permet de cumuler de l'expérience admissible, l'état d'avancement de votre stage passera de « Évaluation préliminaire requise » à « En cours ».

À ce stade, si vous avez désigné un mentor dans votre profil et que votre stage a été approuvé, vous obtiendrez une date de début de stage et pourrez commencer à rendre compte de votre expérience.

Si vous n'avez pas encore désigné de mentor, vous n'obtiendrez pas de date de début de stage et ne pourrez pas commencer à rendre compte de votre expérience.

# Entrer les renseignements sur son stage (stage avec cheminement préapprouvé)

Voici la page d'accueil qui s'affiche si vous avez sélectionné « stage avec cheminement préapprouvé ».

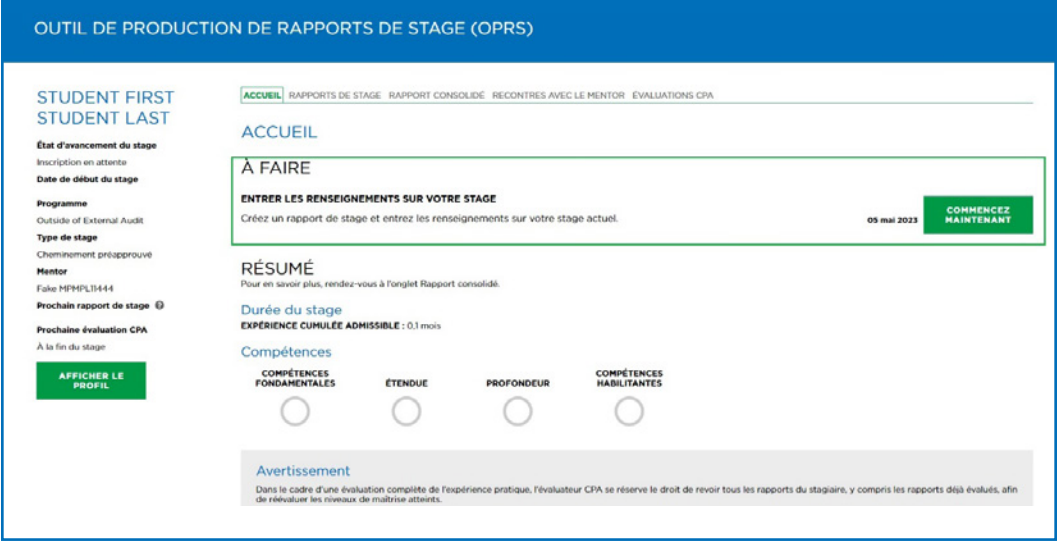

Votre stage doit être évalué pour déterminer s'il permet de cumuler de l'expérience admissible avant que vous puissiez rendre compte de votre expérience.

Sur votre page d'accueil :

1. Sous À faire, cliquez sur *Commencez maintenant* à droite de l'élément *Entrer les renseignements sur votre stage*.

Un nouveau rapport de stage s'ouvrira.

2. Entrez les renseignements requis et cliquez sur *Enregistrer*.

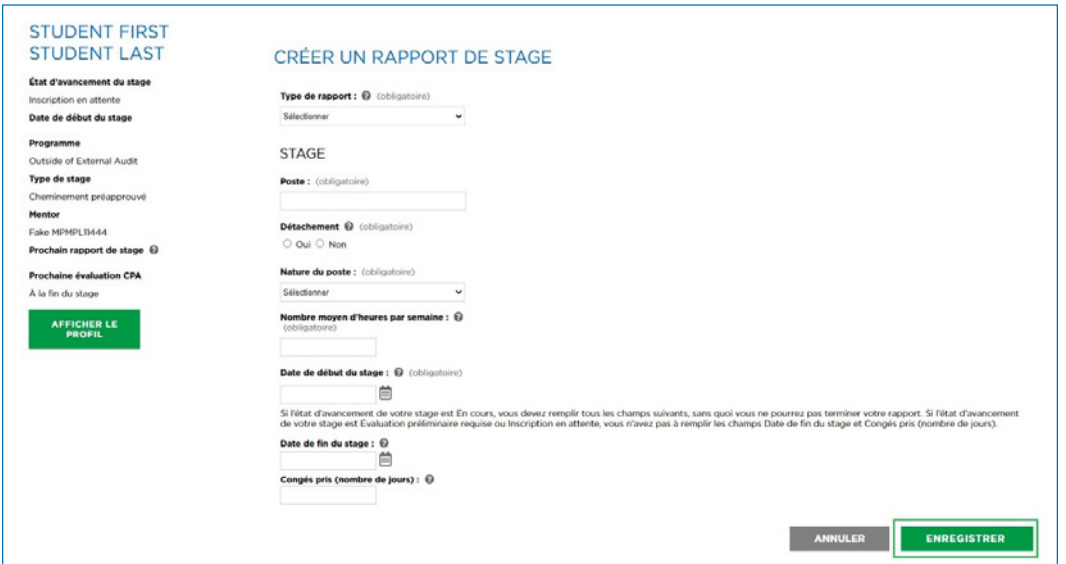

*(Conseil : Si vous ne savez pas quelle information entrer dans certains champs,*  cliquez sur le point d'interrogation ? pour en obtenir une description.)

3. Vous serez dirigé vers l'onglet Détails du rapport. Cliquez sur *Enregistrer et continuer*.

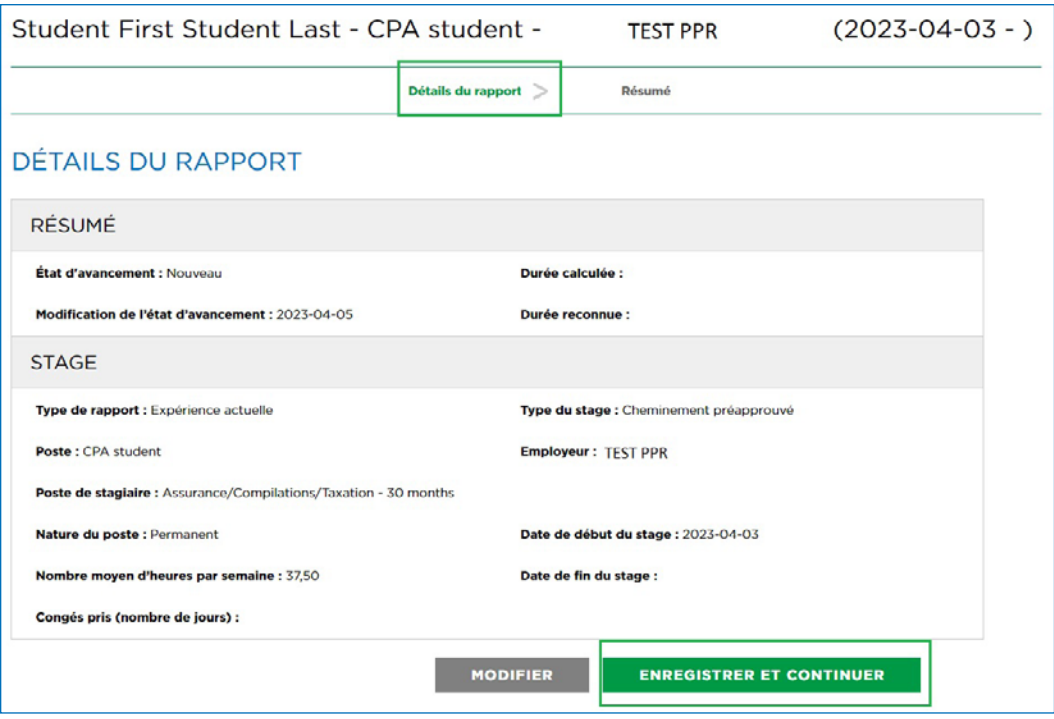

4. Sur la page Rapport consolidé, cliquez sur *Fermer* .

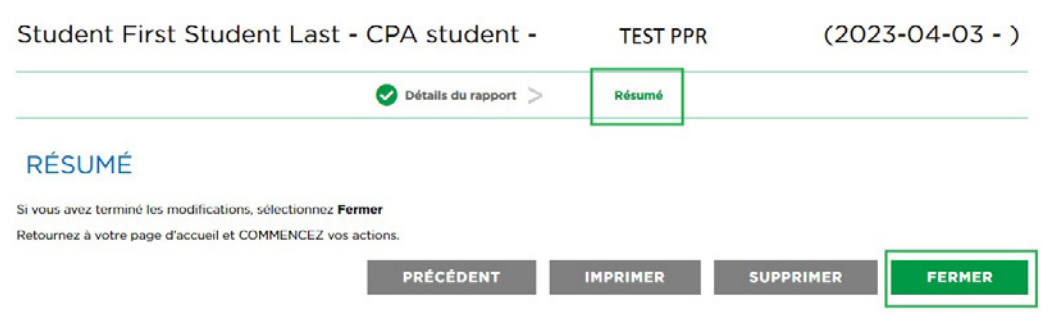

Vous serez dirigé vers votre page d'accueil.

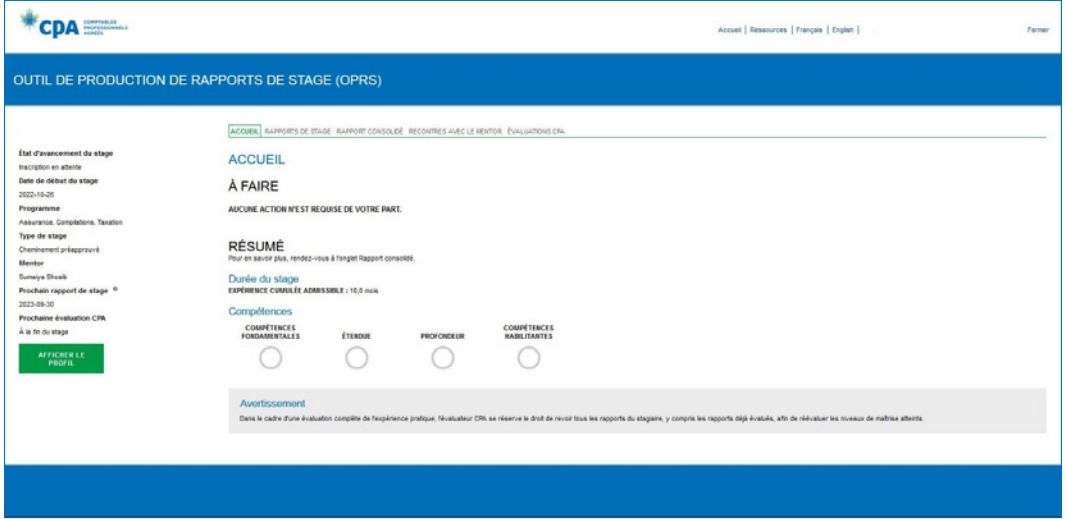

Dès que vous aurez entré les renseignements sur votre stage et désigné votre mentor, votre gestionnaire de programme pourra confirmer votre stage dans le cadre du programme. Aucune autre action n'est requise de votre part.

Pour en savoir plus sur la façon d'ajouter un mentor, voir la section [Ajout d'un](#page-25-0)  [mentor.](#page-25-0)

Dès que votre gestionnaire de programme aura confirmé que vous faites partie du programme de stage avec cheminement préapprouvé, l'état d'avancement de votre stage passera de « Inscription en attente » à « En cours », et vous obtiendrez une date de début de stage. Vous pourrez alors commencer à rendre compte de votre expérience.

# <span id="page-25-0"></span>Ajout d'un mentor

Tout au long de l'acquisition de son expérience pratique, le stagiaire CPA doit être jumelé à un mentor. Vous ne pouvez pas rendre compte de votre expérience avant d'avoir ajouté un mentor à votre profil dans l'OPRS.

Lors de l'ouverture de votre session dans l'OPRS, sélectionnez l'élément *Ajouter un mentor* pour ajouter le courriel de votre mentor.

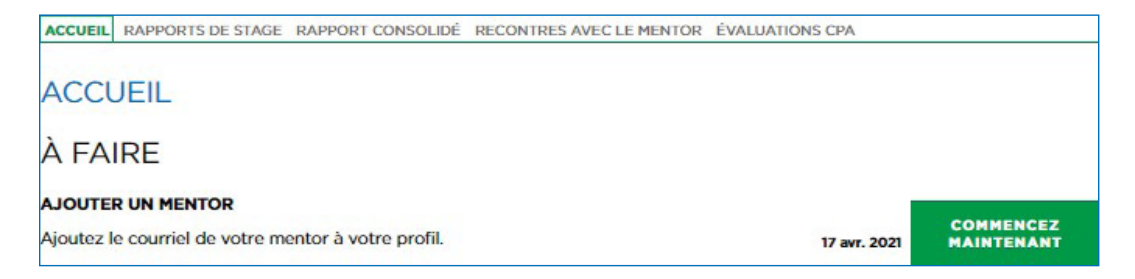

**Stage avec cheminement préapprouvé :** Vous devez être mentoré par un CPA de l'organisation au sein de laquelle vous faites votre stage. Votre gestionnaire de programme devrait vous donner les coordonnées de votre mentor.

**Stage avec vérification de l'expérience :** Vous pouvez être mentoré par un CPA en règle, peu importe où il travaille. Si vous ne connaissez aucun membre CPA en règle, utilisez le portail de jumelage « Mentorat CPA » pour trouver un mentor CPA.

## Portail de jumelage : Mentorat

Le portail de jumelage regroupe les mentors qui sont disponibles pour soutenir les stagiaires CPA qui ne connaissent aucun membre CPA prêt à les mentorer.

Le portail de jumelage comprend diverses informations sur les mentors (niveau d'expérience, années d'expérience, notice biographique) pour vous aider à trouver quelqu'un qui vous convient et qui serait un bon mentor pour vous.

Pour accéder au portail, cliquez sur le bouton *Commencez maintenant* à droite de l'élément *Trouver un mentor* ou cliquez sur *Recherche de mentor* (dans le menu à gauche) pour accéder directement au portail de jumelage. (Si vous n'avez pas accès au portail de jumelage, communiquez avec votre organisation provinciale ou régionale de CPA.)

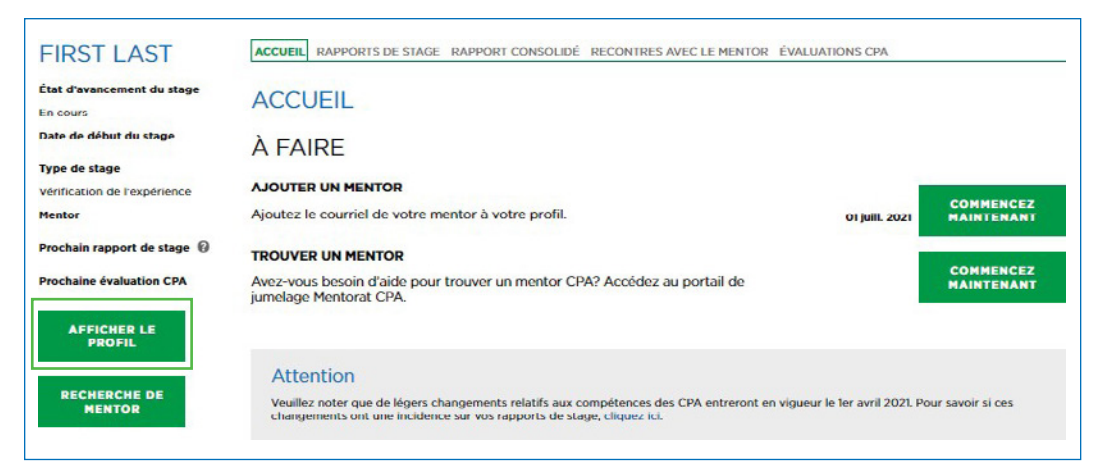

Utilisez les critères pour affiner votre recherche, et lisez la notice biographique des mentors trouvés pour orienter votre choix. Après avoir choisi un mentor, cliquez sur *Envoyer une demande*. Un courriel lui sera automatiquement envoyé.

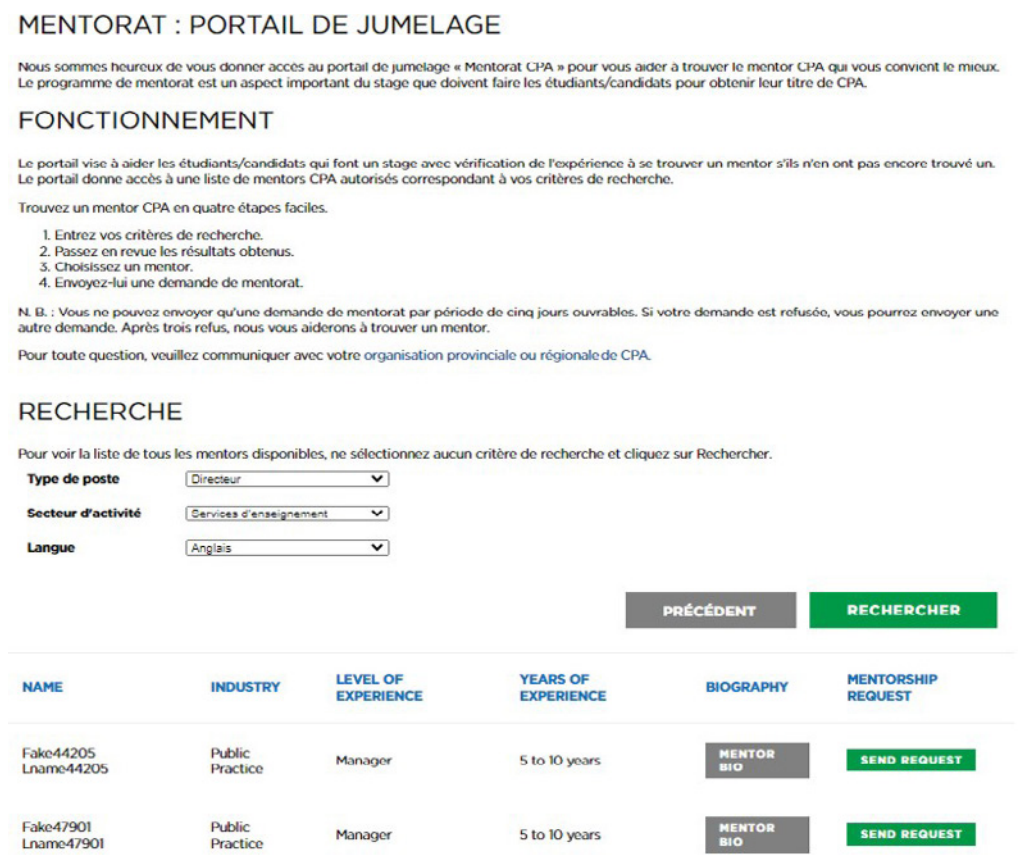

Comme le courriel comprend peu d'informations à votre sujet (outre votre nom et votre courriel), le mentor peut demander plus d'informations avant d'accepter votre demande. Votre organisation provinciale ou régionale pourrait donc communiquer avec vous pour en savoir plus à votre sujet (expérience de travail, formation, passe-temps, etc.).

Si le mentor accepte votre demande, ses coordonnées seront automatiquement ajoutées à votre profil dans l'OPRS.

Si le mentor choisit de ne pas accepter votre demande, vous recevrez un courriel et pourrez sélectionner un autre mentor. Si le mentor ne répond pas dans les cinq jours suivant votre demande, vous aurez de nouveau accès au portail de jumelage afin de sélectionner un autre mentor.

## Consignation de son expérience pratique

Une fois leur stage approuvé comme expérience admissible, les stagiaires CPA doivent rendre compte de leur expérience au moins deux fois l'an (dès que vous avez une date de début de stage, vous devez rendre soumettre un rapport tous les six mois).

### Début de stage :

- [Expérience antérieure](#page-28-0)
- $\checkmark$  Fixer le prochain [rapport de stage](#page-38-0)

#### Semestriellement :

- ◆ [Rendre compte de l'expérience actuelle](#page-29-0)
- $\checkmark$  Rencontrer le mentor

#### Lorsque requis :

- [Vérification du rapport](#page-40-0)
- [Demande d'évaluation CPA](#page-52-0)

### Expérience actuelle

<span id="page-28-0"></span>Les stagiaires CPA sont tenus de rendre compte de leur expérience pratique et de rencontrer leur mentor tous les six mois environ à compter de la date du début de leur stage afin de discuter de leurs rapports de stage.

## Expérience antérieure

L'expérience antérieure correspond à l'expérience acquise avant votre date de début du stage. Il est possible, selon votre date de début du stage, que vous deviez rendre compte d'une partie de votre stage actuel à titre d'expérience antérieure.

Vous pouvez aussi rendre compte d'une expérience acquise dans un emploi précédent, si cette expérience vous permet de démontrer le niveau de maîtrise 1 dans au moins un sous-domaine de compétences et qu'elle est d'une durée d'au moins trois mois.

Au maximum, 12 mois d'expérience antérieure peuvent être reconnus aux fins de l'expérience pratique admissible.

Dans certains cas, il peut y avoir des frais pour faire reconnaître votre expérience antérieure.

Pour en savoir plus, voir la section 2.5.9.1 des Exigences en matière d'expérience pratique des CPA.

## <span id="page-29-0"></span>Pour rendre compte de votre expérience :

- 1. Allez à l'onglet Rapports de stage.
- 2. Cliquez sur *Créer un nouveau rapport*.

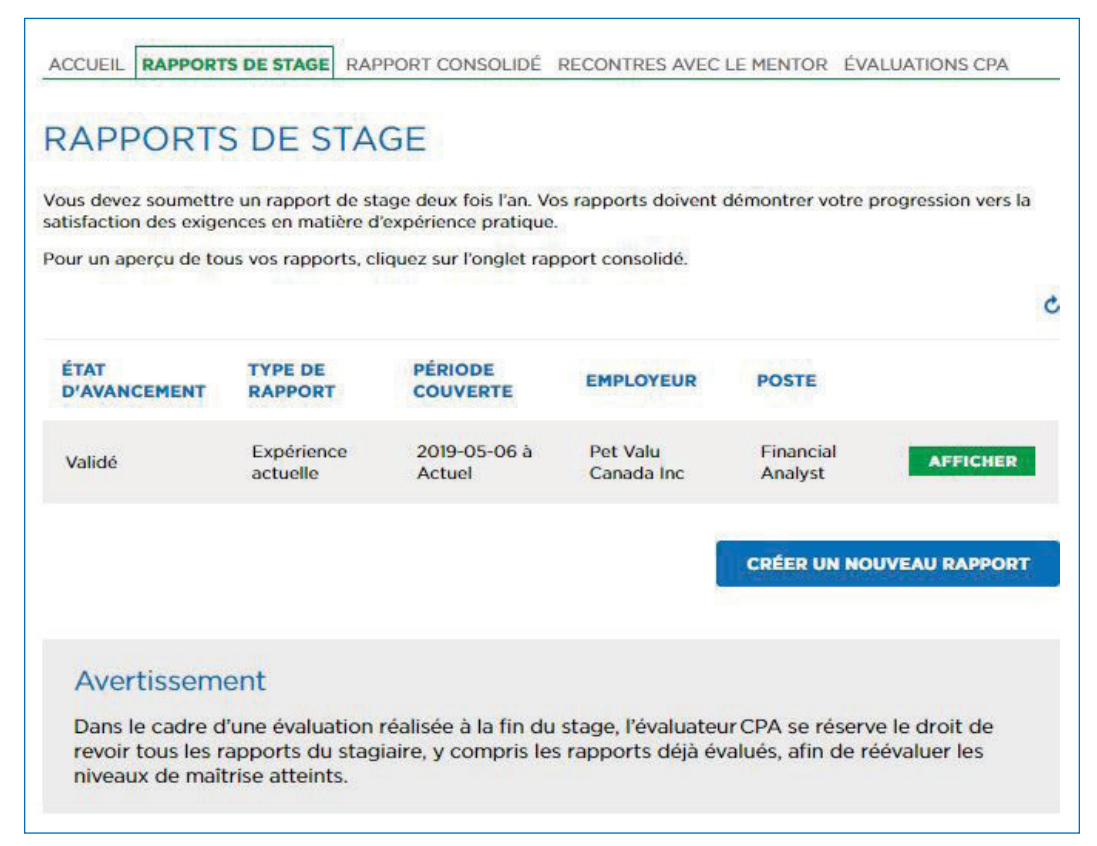

3. Choisissez votre Type de stage.

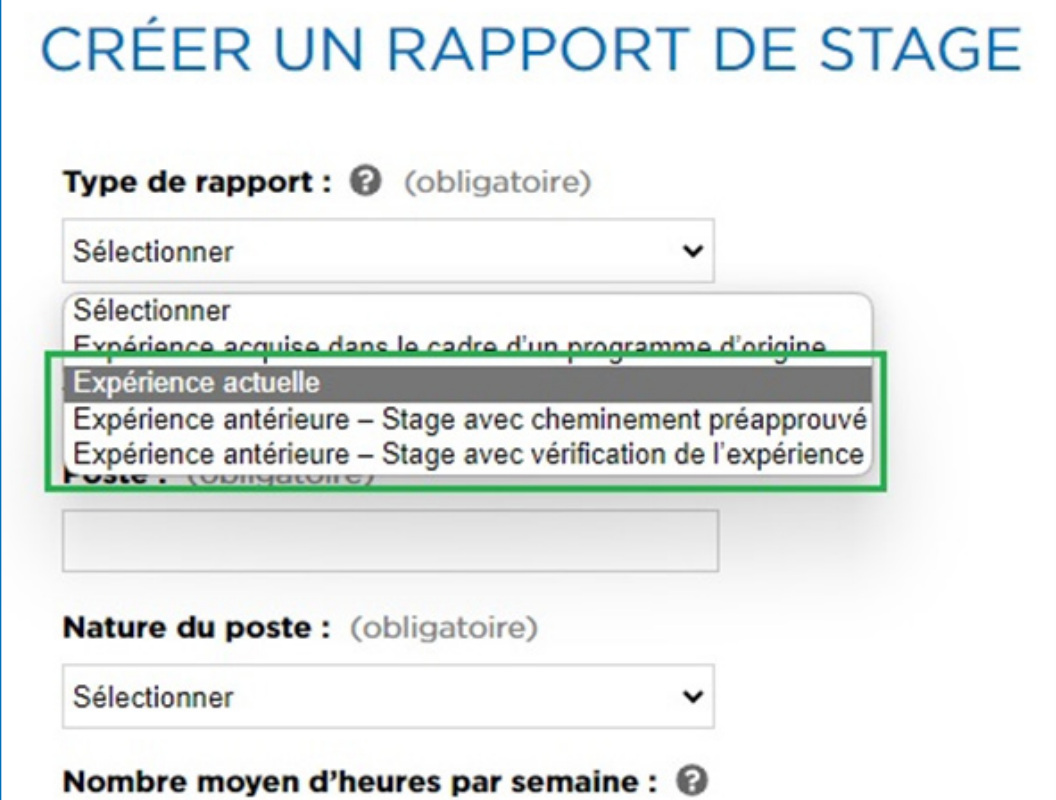

*(Note : La date de fin d'un rapport portant sur l'expérience antérieure ne peut être ultérieure à votre Date de début du stage. Si vous occupez encore ce poste, entrez comme date de fin de stage la date précédant votre date de début du stage, et créez un rapport distinct pour l'expérience actuelle.)*

**Expérience actuelle :** toute expérience cumulée après la date de début du stage.

- 1. Remplissez les champs obligatoires.
- 2. Cliquez sur *Enregistrer*.

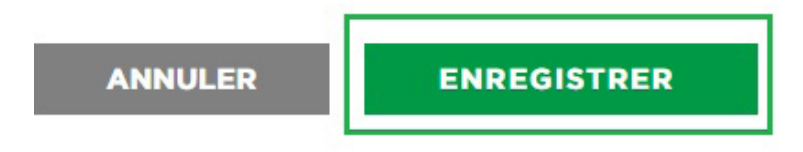

3. Votre rapport sera créé. Vous serez dirigé vers l'onglet Détails du rapport dans votre nouveau rapport de stage.

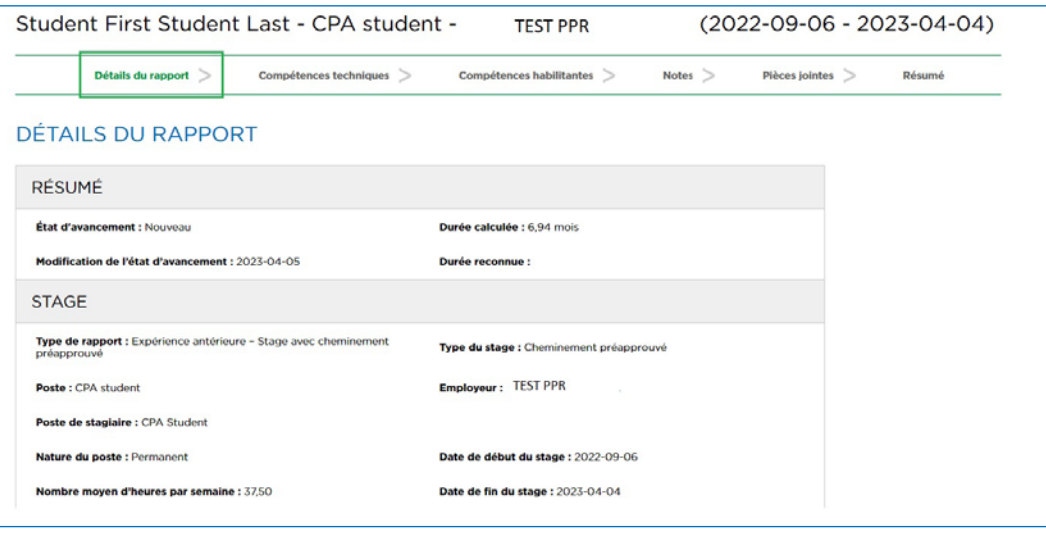

4. Cliquez sur *Enregistrer et continuer* pour aller à la page Compétences techniques.

## Rendre compte de vos compétences techniques

#### **Stage avec cheminement préapprouvé :**

Vous trouverez à l'écran les compétences techniques pertinentes pour votre programme de stage avec cheminement préapprouvé. Sélectionnez votre niveau de maîtrise autoévalué pour chacun des sous-domaines de compétences traités. Si vous n'avez pas été exposé à un sous-domaine de compétences donné au cours de la période visée, sélectionnez le niveau 0.

Cliquez sur « + » pour développer un domaine de compétences.

Cliquez sur « ? » pour obtenir des indications supplémentaires.

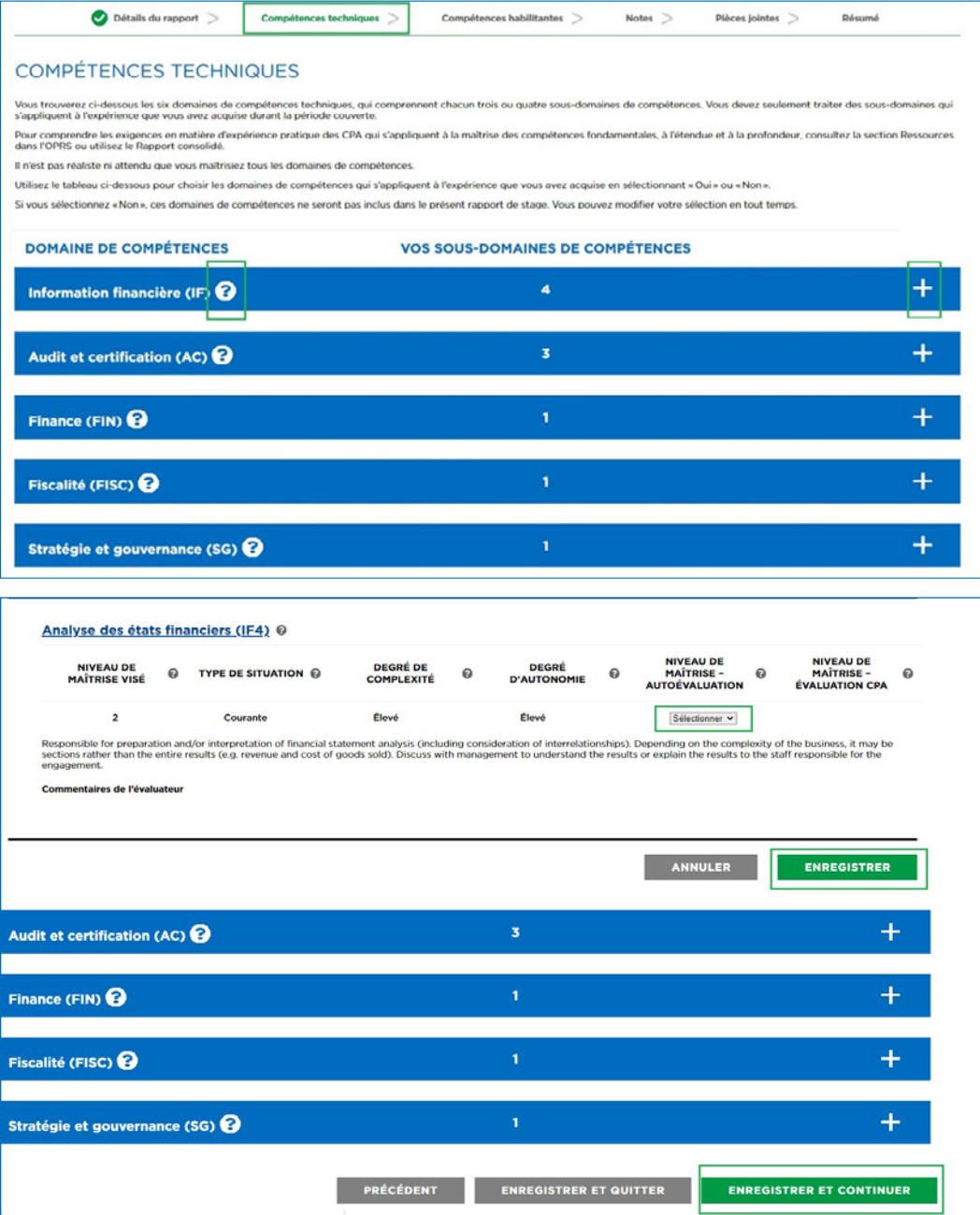

Dès que vous avez terminé, cliquez sur *Enregistrer et continuer* pour rendre [compte de vos compétences habilitantes.](#page-34-0)

#### **Stage avec vérification de l'expérience :**

Vous trouverez à l'écran les six domaines de compétences techniques, qui comprennent chacun trois ou quatre sous-domaines de compétences. Vous devez seulement traiter des sous-domaines qui s'appliquent à l'expérience que vous avez acquise durant la période couverte.

Il n'est ni réaliste ni attendu de vous que vous maîtrisiez tous les domaines de compétences.

Utilisez le tableau pour choisir les domaines de compétences qui s'appliquent à l'expérience que vous avez acquise en sélectionnant « Oui » ou « Non ».

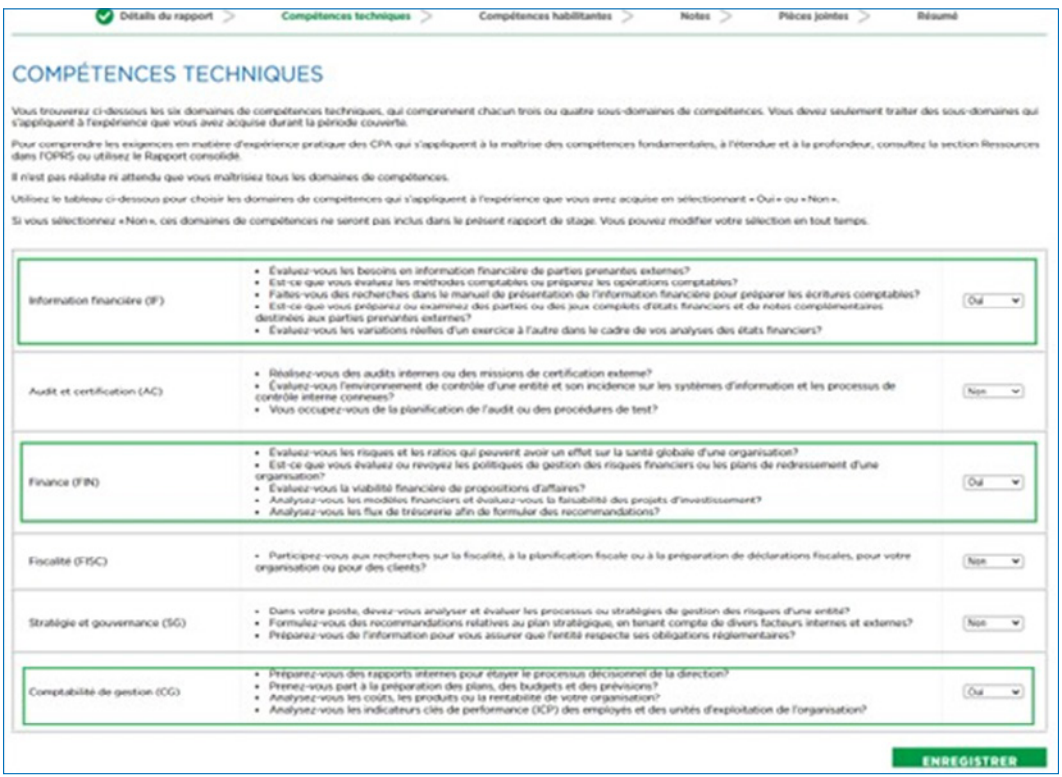

Si vous sélectionnez « Non », ces domaines de compétences ne seront pas inclus dans le présent rapport de stage. Vous pouvez modifier votre sélection en tout temps. Lorsque la section d'un domaine de compétences est enregistrée, le candidat ne peut pas changer la sélection.

Cliquez sur « + » pour développer un domaine de compétences.

Cliquez sur « ? » pour obtenir des indications supplémentaires.

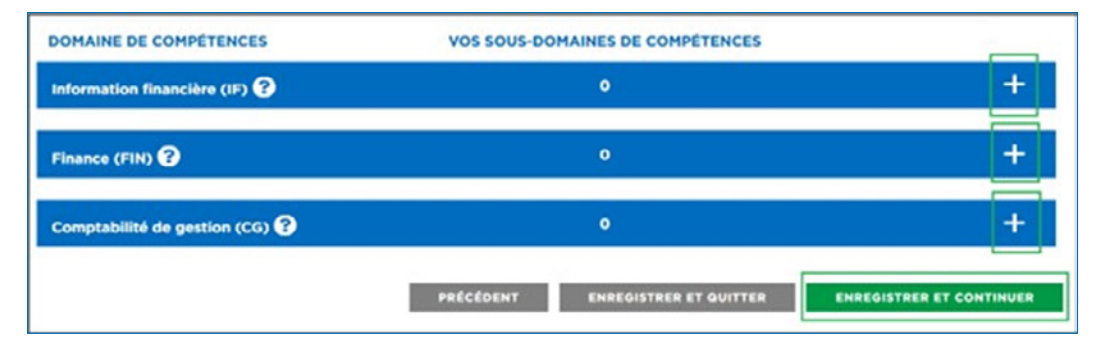

Dès que vous avez terminé, cliquez sur *Enregistrer et continuer* pour rendre [compte de vos compétences habilitantes.](#page-34-0)

## <span id="page-34-0"></span>Rendre compte de vos compétences habilitantes

Il y a cinq domaines de compétences, chacun étant associé à une série de trois questions. On ne s'attend pas à ce que vous documentiez les cinq compétences habilitantes deux fois par année. Documentez seulement les compétences habilitantes qui représentent le mieux votre perfectionnement professionnel au cours de la période visée. Cliquez sur « + » pour développer un domaine de compétences.

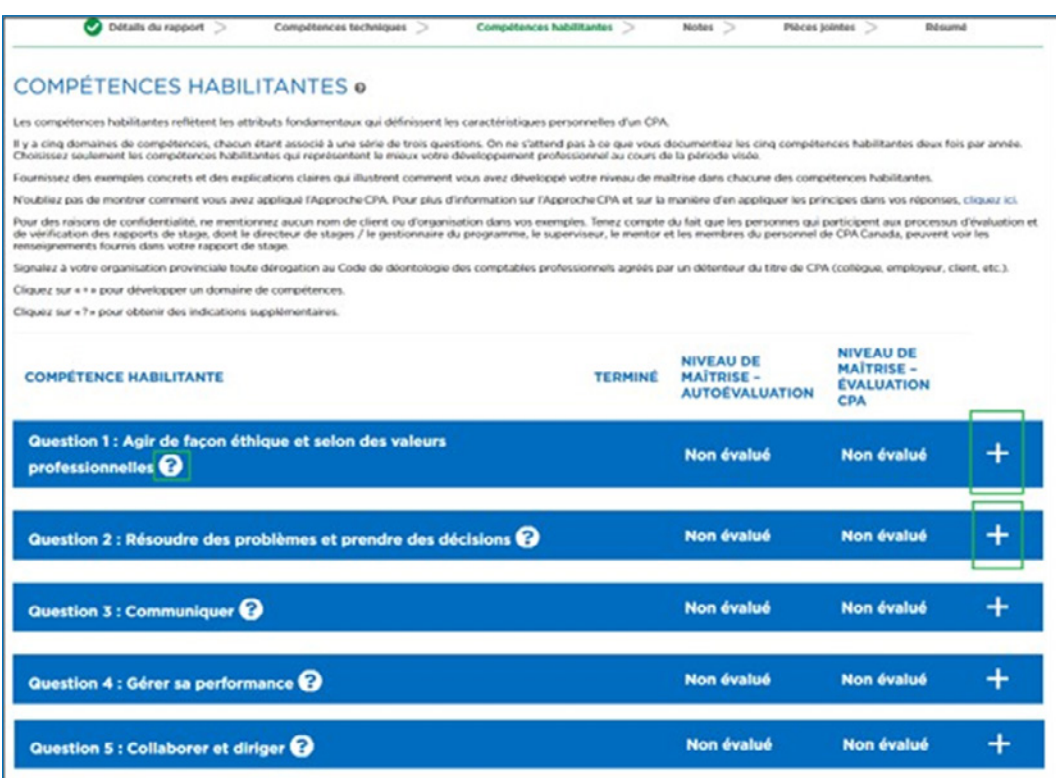

Dès que vous avez terminé, cliquez sur *Enregistrer et continuer*.

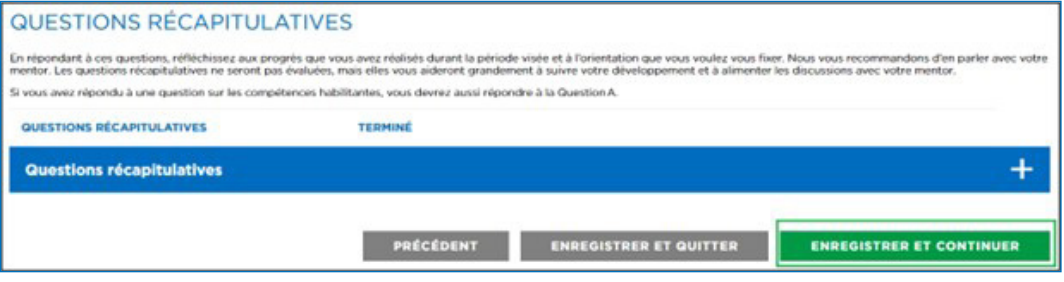

## Notes et pièces jointes

Utilisez ces sections pour fournir des détails supplémentaires, au besoin.

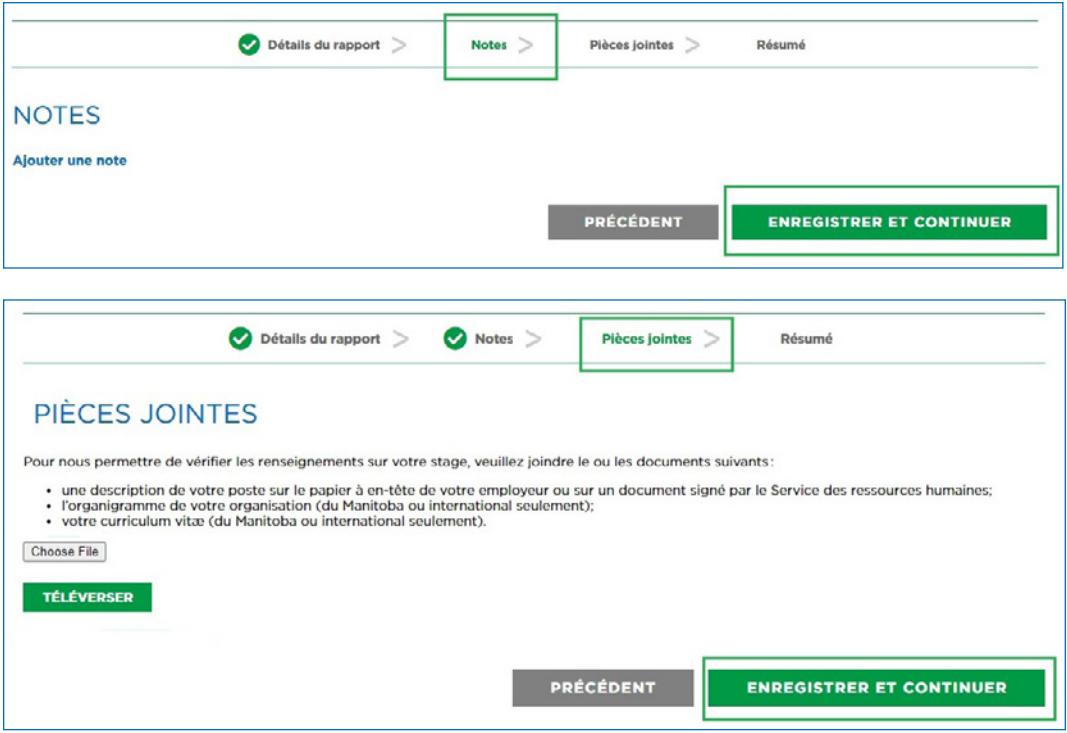

Sinon, cliquez sur *Enregistrer et continuer* et retournez à la page Rapport consolidé.
Si vous avez terminé les modifications, sélectionnez « Terminer » pour mettre à jour l'état de votre rapport de stage.

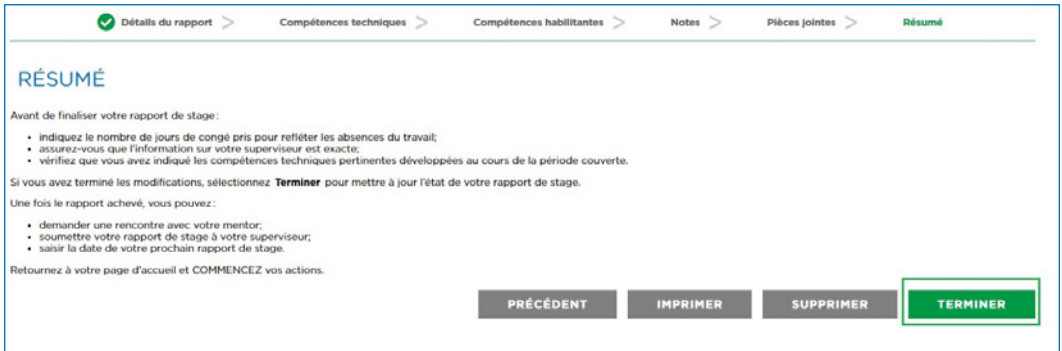

Le rapport de stage avec cheminement préapprouvé qui ne concerne pas un détachement verra son état passer à « Vérification effectuée », car la vérification par le superviseur n'est pas requise.

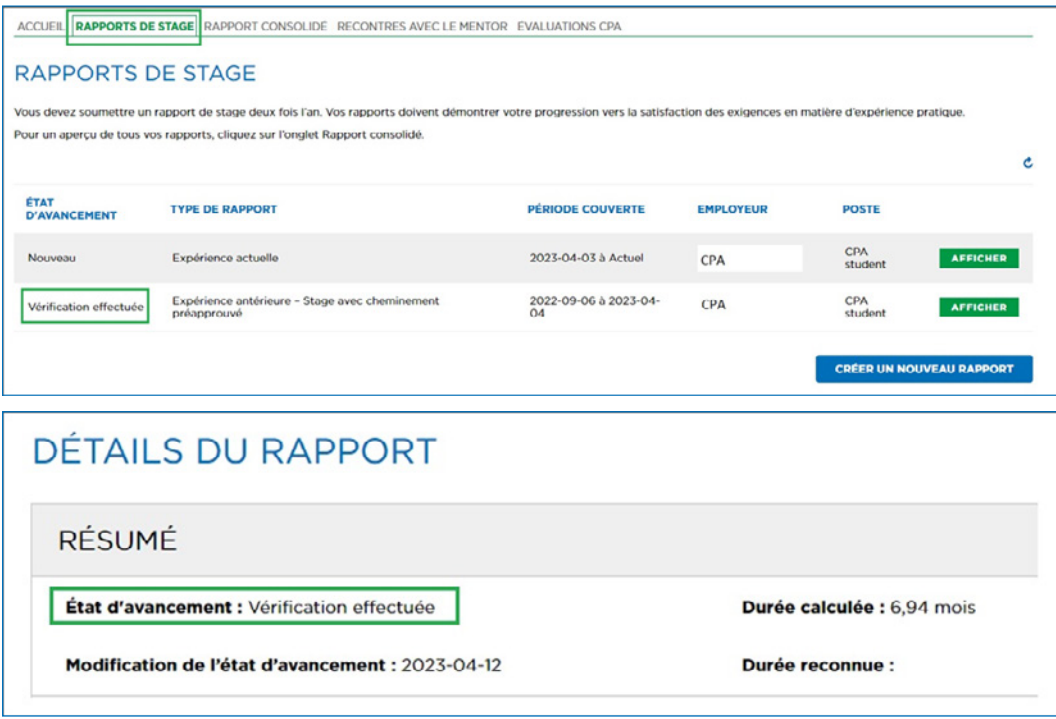

Un rapport vérifié portant sur un stage avec cheminement préapprouvé qui ne concerne pas un détachement permet au stagiaire CPA de :

- demander une rencontre avec son mentor;
- saisir la date de son prochain rapport de stage.

Retournez à votre page d'accueil pour COMMENCER MAINTENANT vos actions.

Le rapport de stage avec vérification de l'expérience ou le rapport d'un détachement lors d'un stage avec cheminement préapprouvé devra être vérifié par le superviseur après que le stagiaire CPA aura cliqué sur Terminé.

Un rapport achevé portant sur un stage avec vérification de l'expérience ou un détachement lors d'un stage avec cheminement préapprouvé permet au stagiaire CPA de :

- Demander une rencontre avec son mentor
- Soumettre son rapport de stage à son superviseur
- Saisir la date de son prochain rapport de stage

Retournez à votre page d'accueil pour COMMENCER MAINTENANT vos actions.

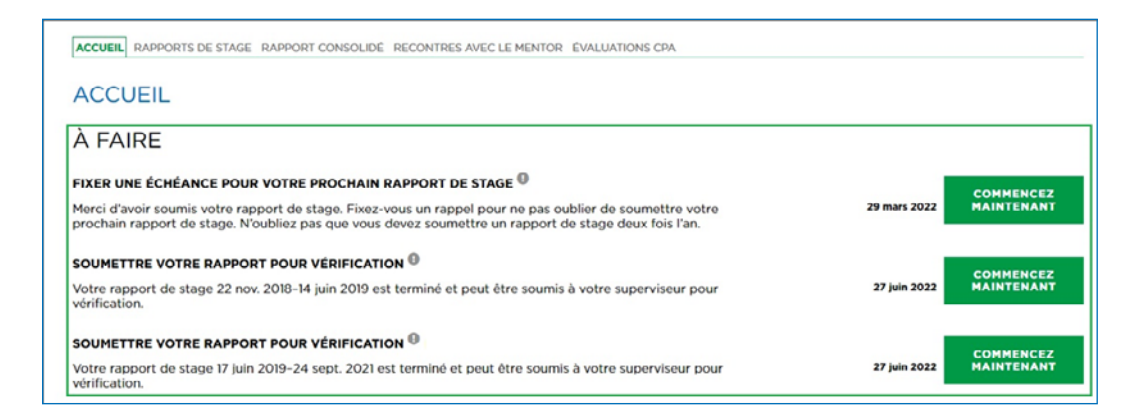

## Fixer une échéance pour son prochain rapport de stage

Fixer une échéance pour votre prochain rapport de stage vous rappellera à quel moment vous devez rendre compte de votre expérience dans l'OPRS. Une échéance sera automatiquement fixée six mois après votre date de début du stage, mais vous pouvez la modifier n'importe quand.

De plus, chaque fois que vous terminez un rapport de stage, cette échéance s'efface, et vous pouvez en fixer une nouvelle.

Pour changer l'échéance :

1. Cliquez sur le bouton *Commencez maintenant* à droite de l'élément *Afficher le échéance pour votre prochain rapport de stage*, ou cliquez sur *Voir profil*.

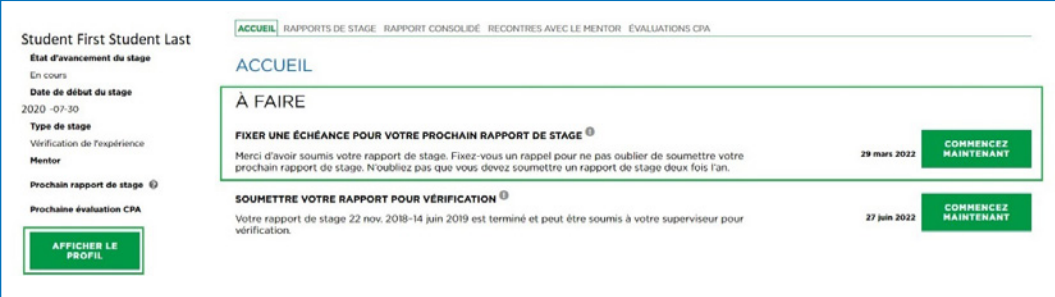

- 2. Cliquez sur *Modifier*.
- 3. Entrez la date à laquelle vous souhaitez soumettre votre prochain rapport de stage.

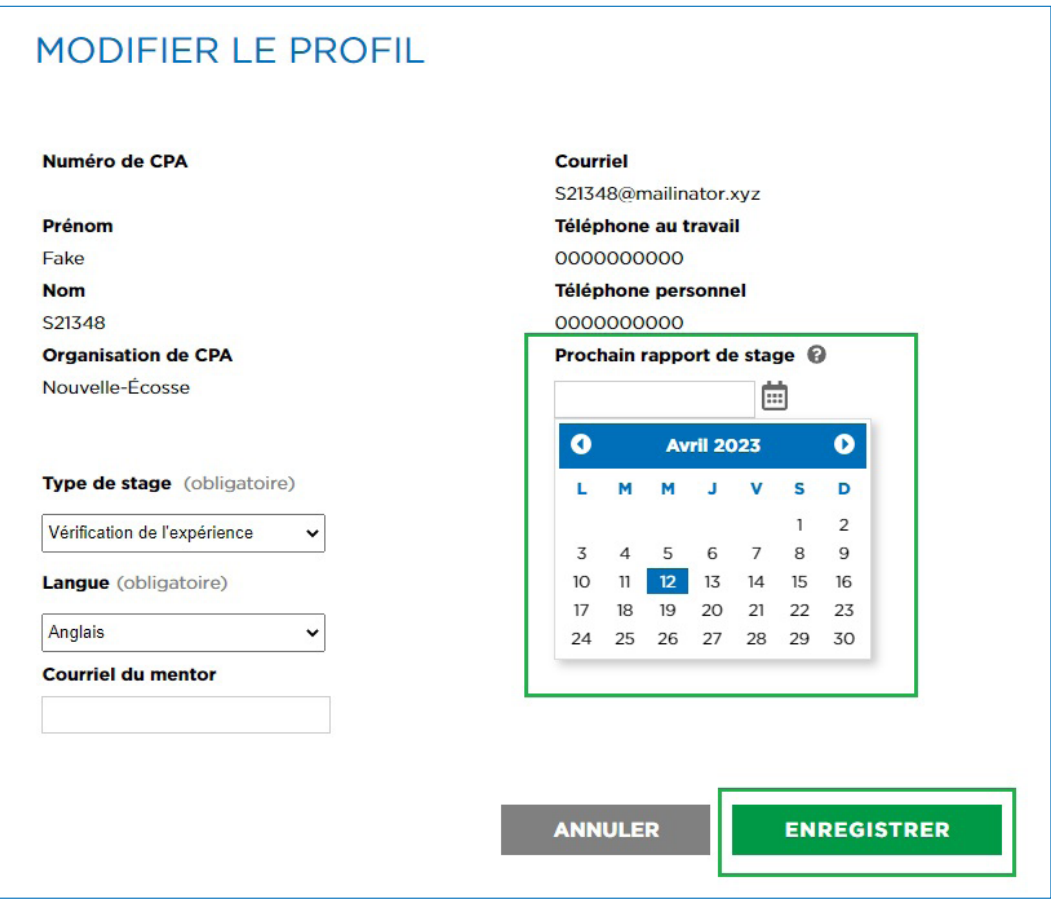

*(Conseil : n'oubliez pas que vous devez soumettre un rapport de stage deux fois l'an. Si vous avez déjà une date pour votre prochaine* é*valuation CPA, assurez- vous d'avoir tous les rapports requis avant cette date.*

*Suggestions :*

- 1. *Choisissez une date se situant dans cinq ou six mois.*
- 2. *Choisissez une date tombant environ un mois avant la date de votre prochaine* é*valuation CPA.*
- 3. *Choisissez une date se situant à proximité de votre prochaine évaluation de performance*.
- 4. *Choisissez une date se situant* à *proximité de la fin de votre contrat.)*

## Vérification par le superviseur

Tous les rapports de stage doivent être vérifiés avant de pouvoir être évalués par votre organisation provinciale ou régionale de CPA. Un rapport vérifié peut être rouvert et modifié, mais devra être de nouveau vérifié pour tenir compte des changements apportés.

En ce qui concerne les stages avec cheminement préapprouvé qui ne concernent pas un détachement, l'état d'avancement du rapport passera automatiquement à « Vérification effectuée » après que vous aurez cliqué sur *Terminé* dans la page Rapport consolidé.

Les rapports de **stage avec vérification de l'expérience** (et les rapports d'un **détachement lors d'un stage avec cheminement préapprouvé**) doivent être vérifiés par un superviseur.

Votre superviseur doit occuper un poste de niveau plus élevé que vous (idéalement, il s'agit de votre supérieur immédiat) et être en mesure de vérifier l'exactitude de l'expérience que vous avez consignée pour la période couverte. Il n'est pas nécessaire que votre superviseur soit un CPA.

Lorsque vous créez un rapport de stage, vous devez entrer le courriel de votre superviseur.

Si le courriel n'est pas associé à une adresse professionnelle, vous pourriez devoir joindre un document confirmant que cette personne est (ou était) votre superviseur pour la période couverte. Dans ce cas, l'état d'avancement de votre rapport indiquera « Évaluation par l'administrateur » une fois que votre superviseur aura terminé sa vérification. On communiquera avec vous si des renseignements supplémentaires sont requis.

Exemples de document de confirmation (si requis) :

- votre description de poste avec vos dates de début et de fin de stage et le nom de votre superviseur;
- une lettre des ressources humaines (ou de la direction) confirmant que vous releviez de ce superviseur pour la période couverte.

Les rapports de stage qui requièrent la vérification d'un superviseur seront indiqués par un élément correspondant sur la page d'accueil qui vous demandera de soumettre le rapport au superviseur pour vérification.

Cliquez sur le bouton *Commencez maintenant* pour soumettre votre rapport de stage au superviseur.

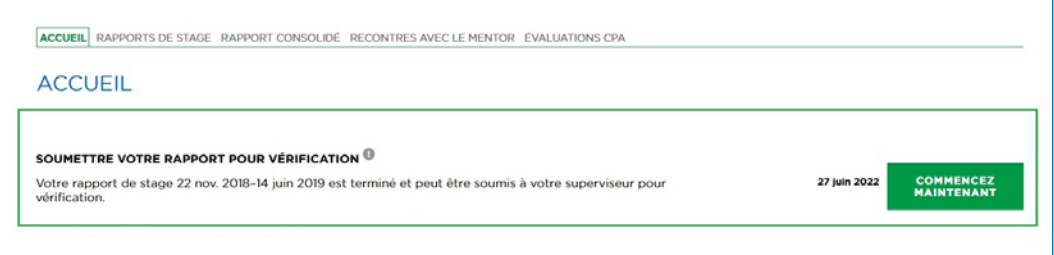

Cliquez sur *Soumettre au superviseur* au bas de l'onglet Détails du rapport.

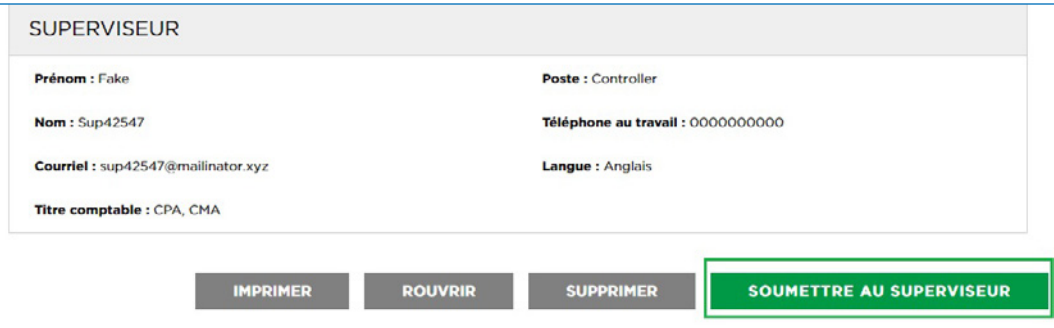

Un courriel comprenant un lien vers votre rapport de stage et des instructions pour effectuer la vérification sera automatiquement envoyé à votre superviseur.

Ce lien sera valide pendant 30 jours, après quoi il expirera si votre superviseur n'a pas encore vérifié votre rapport. Vous en serez informé par courriel et au moyen d'un élément sur la page d'accueil. Cliquez sur le bouton *Commencez maintenant* pour soumettre de nouveau votre rapport à votre superviseur.

Dès que le rapport est vérifié, vous pouvez demander une [évaluation CPA.](#page-50-0)

## Rencontres avec le mentor

Les stagiaires CPA doivent consigner au moins deux rencontres avec leur mentor pour chaque période de 12 mois. S'ils n'atteignent pas le minimum requis, leur date de fin de stage sera reportée de 30 jours pour chaque rencontre manquante.

Les rencontres sont l'occasion de discuter de votre progression avec un CPA. Vous devriez rencontrer votre mentor chaque fois que vous mettez à jour vos rapports de stage.

À partir de votre page d'accueil :

1. Sous À faire, cliquez sur *Commencez maintenant* à droite de l'élément *Fixer un rendez-vous avec votre mentor*.

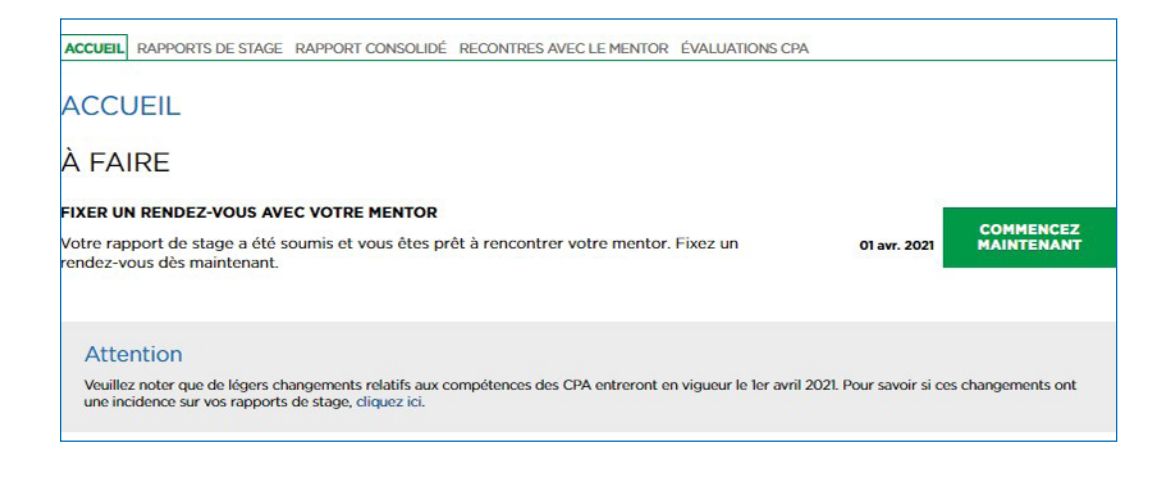

2. Vous serez dirigé vers la page Rencontres avec le mentor, où vous aurez accès à tous vos rapports.

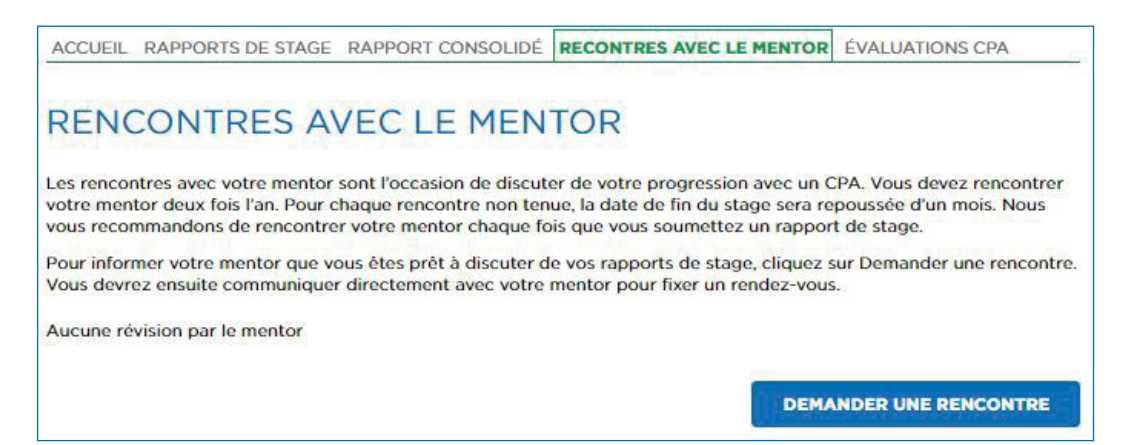

Avant de fixer une rencontre avec votre mentor, vérifiez les éléments suivants :

- un rapport de stage a été soumis (l'état d'avancement est « Terminé »);
- $\checkmark$  votre profil dans l'OPRS comprend un mentor;
- $\sqrt{\ }$  aucune autre demande de rencontre avec le mentor n'est active;
- l'état d'avancement de votre stage est « En cours »

#### 3. Cliquez sur *Demander une rencontre*.

Vous serez dirigé vers une page où vous pourrez demander la tenue d'une rencontre.

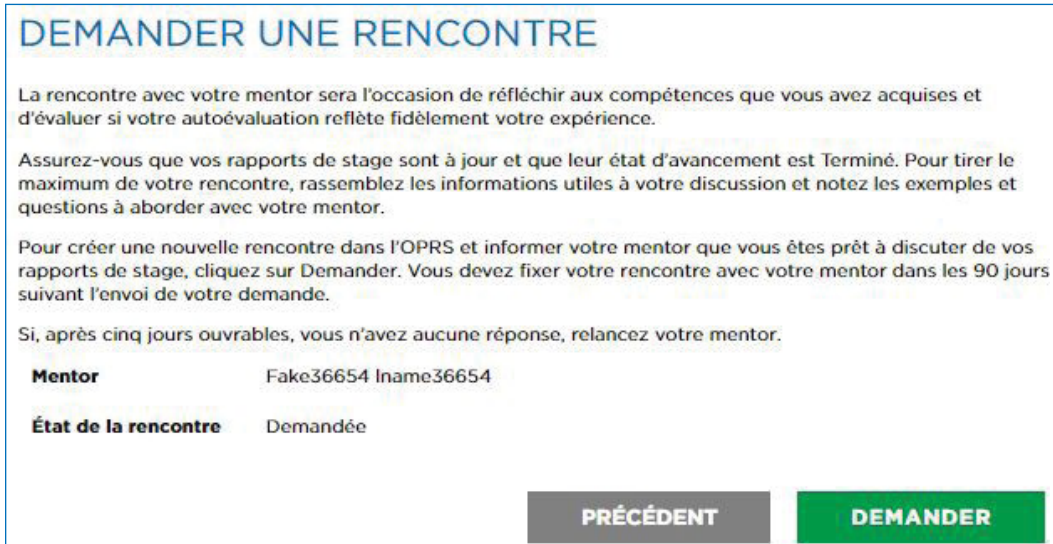

4. Cliquez sur *Demander*.

Un courriel sera automatiquement envoyé à votre mentor afin de l'informer que vous vous êtes prêt à discuter de vos rapports de stage. **Il ne s'agit pas d'un rendez-vous qui s'inscrira à vos calendriers.** Vous devez communiquer directement avec votre mentor pour fixer un rendez-vous.

Après votre rencontre, votre mentor devra consigner vos discussions dans l'OPRS. Il devrait le faire au cours de la semaine suivant votre rendez-vous; effectuez un suivi si ce n'est pas le cas.

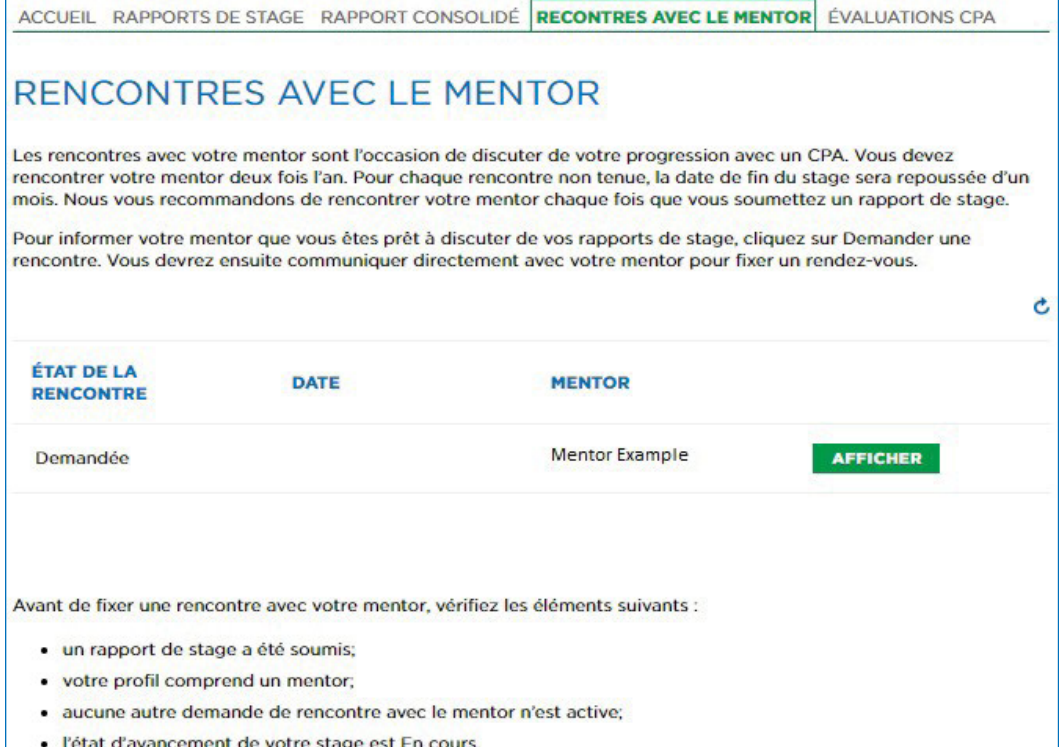

## Expérience dans un programme coopératif

Vous devriez commencer à rendre compte de votre expérience dès que vous êtes embauché à temps plein. Si vous avez acquis de l'expérience dans un programme coopératif avant la date de début de votre stage, vous pouvez rendre compte de cette expérience dans un [rapport sur l'expérience antérieure.](#page-28-0)

## Expérience dans un cabinet

Les stagiaires CPA qui travaillent dans un cabinet doivent joindre un relevé des heures facturables (signé par le membre désigné ou leur directeur de stage) à leurs rapports. Les évaluateurs CPA utilisent ce relevé pour s'assurer que les stagiaires ont cumulé le nombre minimal d'heures requis et pour confirmer l'acquisition des compétences techniques consignée.

Pour joindre votre relevé des heures facturables :

1. Téléchargez le relevé disponible à la page Ressources de l'OPRS.

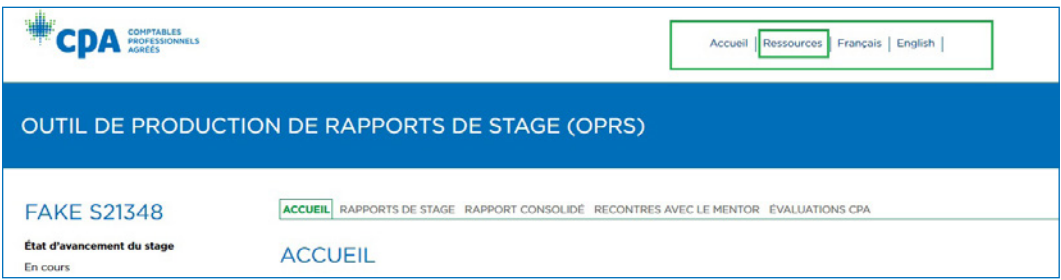

*(Notez que chaque province/région a son propre relevé.)*

- 2. Remplissez le relevé.
- 3. Joignez le relevé des heures facturables à votre plus récent rapport de stage à l'onglet Pièces jointes.
- 4. [Soumettez une demande d'évaluation CPA.](#page-52-0)

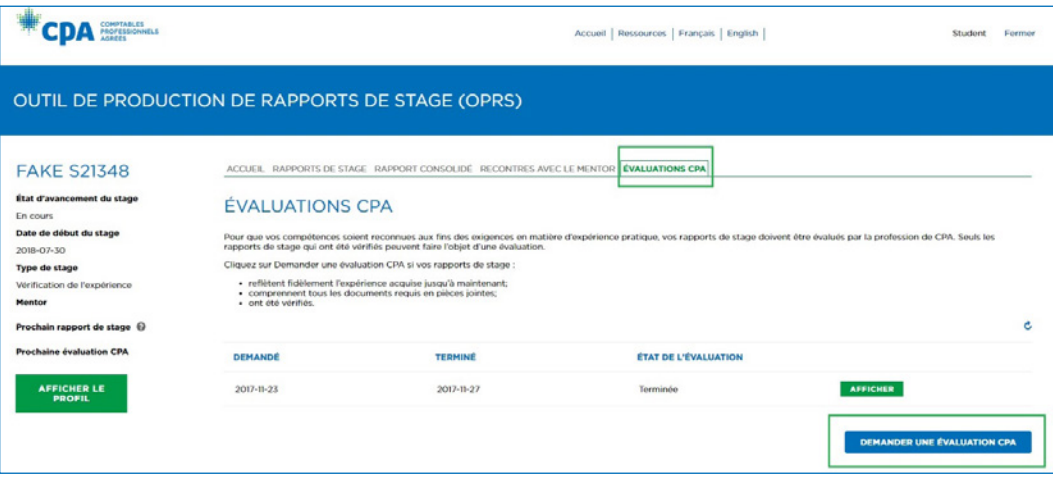

## Modifier un rapport existant

Vous pouvez apporter des changements à un rapport existant, mais notez que :

- si vous modifiez un rapport qui a déjà été vérifié, il devra être revérifié pour tenir compte des changements;
- vous ne pouvez pas rouvrir ou modifier un rapport dont l'état d'avancement est « Validé »;
- si des changements importants ont été apportés à votre stage (programme, lieu, organisation ou promotion latérale entraînant de nouvelles tâches), vous devez déclarer un changement d'emploi.

Pour mettre à jour un rapport existant :

1. Cliquez sur *Afficher* pour ouvrir votre rapport.

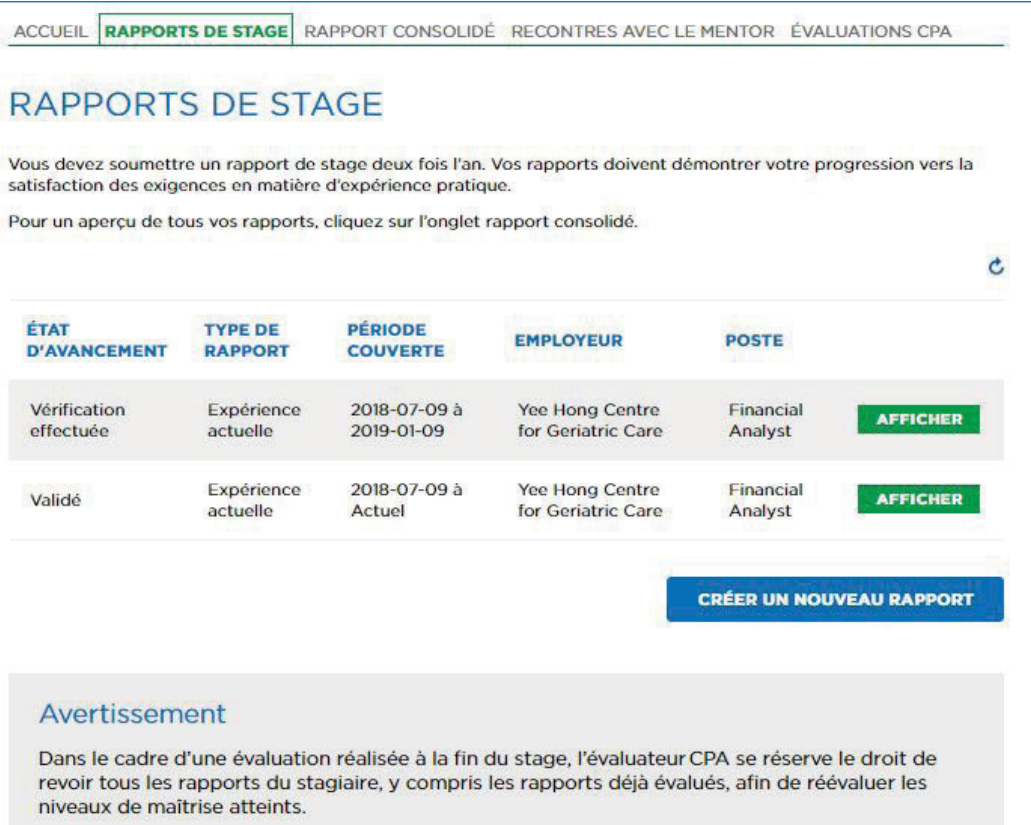

2. Cliquez sur *Rouvrir* pour accéder à votre rapport et le modifier (l'état d'avancement passera à « Suivi nécessaire »).

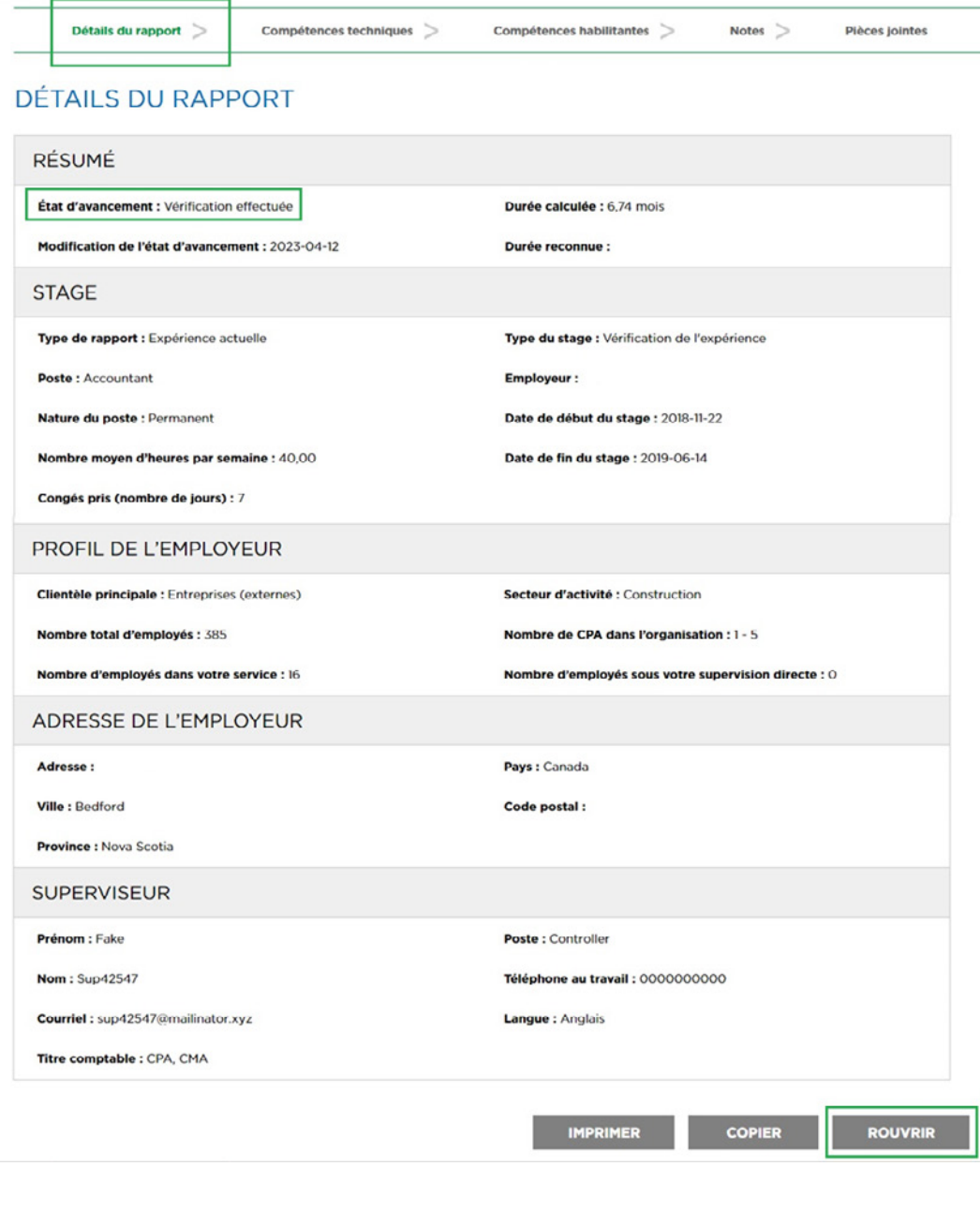

3. Pour apporter des changements à l'onglet Détails du rapport, cliquez sur *Modifier* .

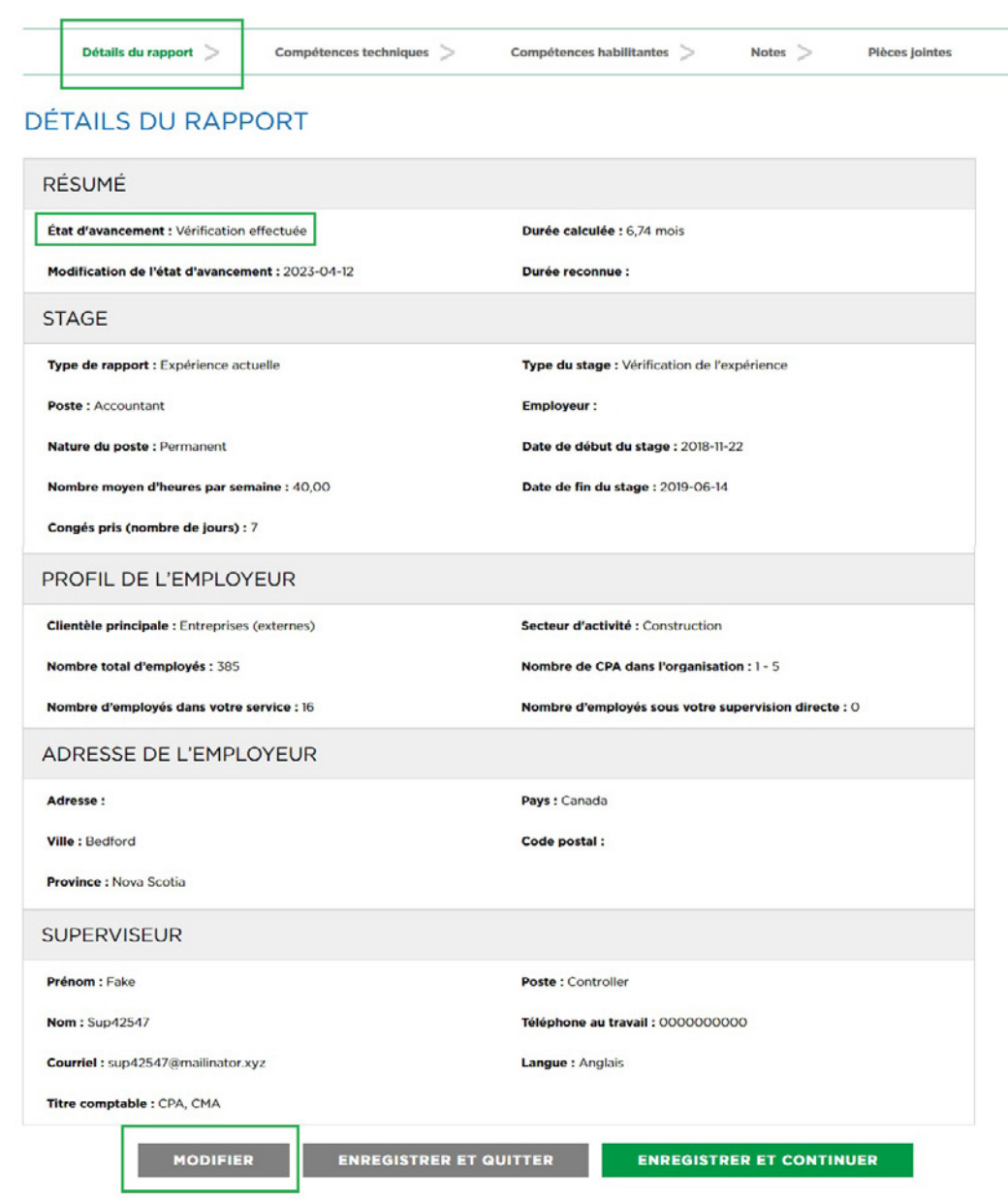

4. Suivez les étapes des sections Rendre compte de vos compétences techniques et Rendre compte de vos compétences habilitantes.

# <span id="page-50-0"></span>Évaluations CPA

Pour que votre expérience soit reconnue, vos rapports de stage doivent être évalués par votre organisation provinciale ou régionale de CPA.

Vous devez demander une évaluation CPA 30 jours avant votre prochaine évaluation CPA, ou dès que votre rapport consolidé montre que toutes les exigences en matière d'expérience pratique sont satisfaites, ou encore, si vous avez changé d'emploi.

L'évaluateur CPA entrera le niveau de maîtrise qui s'applique (champ Niveau de maîtrise – Évaluation CPA) et ajoutera des commentaires sous le domaine de compétences en question. Il pourrait être en désaccord avec votre autoévaluation ou vous demander des informations additionnelles sur votre ou vos rapports.

Si aucune information additionnelle n'est requise de votre part, l'état d'avancement de votre rapport de stage passera à « Validé ». Vous ne pourrez alors plus rouvrir ou modifier ce rapport.

Il y a cinq types d'évaluations CPA.

### Après 12 mois

**Requis pour les stages avec vérification de l'expérience :** L'évaluateur CPA fixera la date de la prochaine évaluation CPA 12 mois après votre date de début du stage inscrite dans l'OPRS ou 12 mois après la date de début de votre stage.

Cette échéance a pour but de vous encourager à soumettre vos rapports de stage pour une évaluation CPA après avoir cumulé 12 mois d'expérience.

L'évaluateur CPA pourra ainsi vérifier si vous êtes sur la bonne voie pour satisfaire aux exigences en matière d'expérience pratique.

### À la demande du stagiaire

Ce type d'évaluation CPA sera surtout utilisé si vous avez des rapports de stage d'expérience antérieure d'un autre employeur.

Si vous faites partie d'un **programme de stage avec cheminement préapprouvé** et avez des rapports d'un stage précédent du même type (ou des rapports précédents d'un **stage avec vérification de l'expérience**), vous devez d'abord faire évaluer les rapports sur l'expérience antérieure avant de faire évaluer vos rapports sur votre expérience actuelle.

### Changement d'emploi

Si vous avez changé d'emploi durant l'acquisition de votre expérience pratique, vous devez soumettre vos rapports de stage pour une évaluation CPA en raison du changement d'emploi. Vous avez 90 jours pour ce faire.

### Fin du stage

Si votre prochaine évaluation CPA est à la fin du stage, vous n'avez pas à demander d'évaluation avant que votre rapport consolidé montre que vous avez satisfait à toutes les exigences en matière d'expérience pratique. Aussitôt que votre rapport consolidé montrera que vous avez satisfait aux exigences, vous verrez apparaître l'élément *Demander une évaluation CPA de fin de stage* à votre page d'accueil (sous À faire).

## À la demande de la profession

Choisissez ce type d'évaluation si aucun des choix précédents ne correspond à votre situation et qu'un évaluateur CPA vous a spécifiquement invité à demander une évaluation CPA (dans ses commentaires à la suite de votre précédente évaluation).

## <span id="page-52-0"></span>Demande d'évaluation CPA

Avant de soumettre une demande d'évaluation CPA, assurez-vous que vos rapports sont à jour.

Si, à la page d'accueil, vous voyez l'élément *Créer ou mettre* à *jour un rapport de stage* sous À faire, commencez par cette tâche.

Une fois que vos rapports de stage sont à jour et que leur état d'avancement est « Vérification effectuée », et que vos rencontres avec votre mentor sont consignées, vous pouvez demander une évaluation CPA.

1. Sous À faire, cliquez sur *Commencez maintenant* à droite de l'élément *Demander une* évaluation *CPA* (ou *Demander une* évaluation *CPA de fin de stage*), ou allez directement à la page Évaluations CPA.

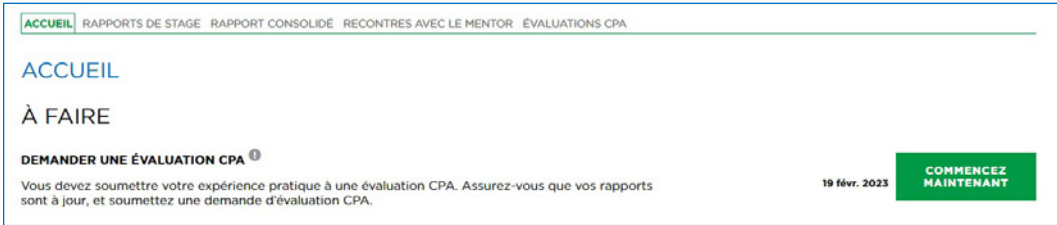

- 2. Cliquez sur *Demander une* évaluation *CPA*.
- 3. Sélectionnez la raison de votre demande (le type d'évaluation CPA) et, si vous faites un **stage avec cheminement préapprouvé**, indiquez qui est le directeur de stages dans votre programme.

4. Remplissez la déclaration et cliquez sur *Demander*.

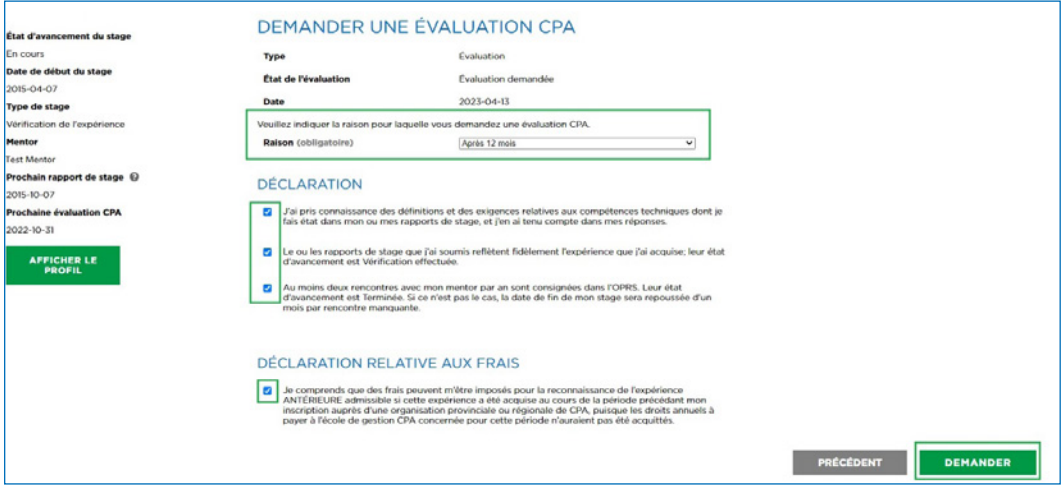

**Stage avec vérification de l'expérience :** Une demande sera envoyée à votre organisation provinciale ou régionale de CPA pour évaluation de vos rapports vérifiés.

**Stage avec cheminement préapprouvé :** Une demande sera soumise à votre directeur de stage (ou à votre gestionnaire de programme d'abord si l'état d'avancement de la demande est « Validation des données »). Après l'approbation du directeur de stage, votre demande sera envoyée à votre organisation provinciale ou régionale de CPA.

### Renseignements additionnels requis

Si l'évaluateur CPA n'est pas d'accord avec votre autoévaluation des niveaux de maîtrise, mais estime que vous êtes près des niveaux requis ou a besoin de plus de précisions, il pourrait vous demander des renseignements additionnels.

Vous recevrez un courriel vous invitant à revoir les suggestions de l'évaluateur CPA et à resoumettre votre demande dans les 30 jours suivants, sans quoi l'évaluation sera annulée.

À partir de votre page d'accueil :

1. Cliquez sur *Commencez maintenant* à droite de l'élément *Fournir des renseignements additionnels*.

FOURNIR DES RENSEIGNEMENTS ADDITIONNELS <sup>(0)</sup> Nous avons besoin de plus d'informations pour effectuer l'évaluation CPA de votre expérience pratic<br>Pour accéder aux commentaires, ouvrez votre plus récente demande d'évaluation CPA. Modifiez vos<br>rapports et soumettez une

**COMMENCEZ**<br>MAINTENANT

**15 mars 2023** 

Vous serez dirigé vers la page Évaluations CPA.

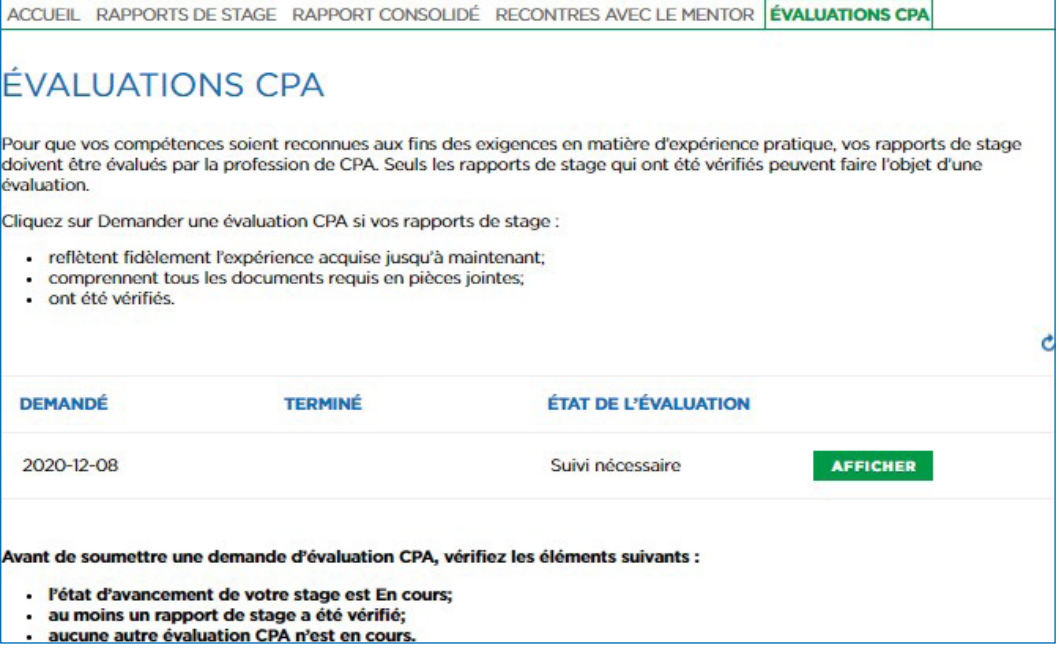

- 2. Cliquez sur *Afficher* vis-à-vis l'évaluation dont l'état d'avancement est « Suivi nécessaire ».
- 3. Lisez les commentaires de l'évaluateur CPA et suivez ses instructions.
- 4. Cliquez sur *Afficher le résumé de l'évaluation CPA* pour voir un résumé des commentaires de l'évaluateur et repérer les éléments qui requièrent votre attention. Cliquez sur le lien du rapport à la section sur les compétences techniques et habilitantes pour être acheminé vers la section appropriée du rapport de stage aux fins de révision.

L'évaluateur CPA vous demandera généralement de rouvrir vos rapports de stages, de revoir des compétences précises (ou de toutes les revoir), de lire les notes qu'il a laissées et d'entrer les changements proposés.

- 5. Entrez les changements proposés et vérifiez vos rapports de nouveau (si requis).
- 6. Lorsque vous êtes prêt, cliquez sur l'élément *Fournir des renseignements additionnels* sous À faire.

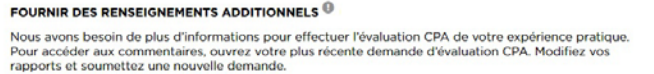

- 7. Cliquez sur *Voir* vis-à-vis l'évaluation dont l'état d'avancement est « Suivi nécessaire ».
- 8. Cliquez sur *Resoumettre*.

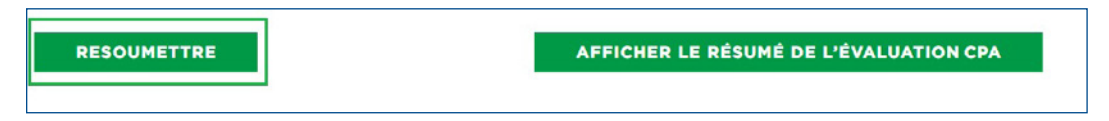

Vos rapports de stage seront alors renvoyés à l'évaluateur CPA.

## Évaluation CPA terminée

Vous recevrez un courriel lorsque l'évaluation CPA sera terminée. Examinez les commentaires de l'évaluateur pour connaître les prochaines étapes.

Vous pouvez ouvrir une session dans l'OPRS pour voir un résumé de l'évaluation CPA, dont les commentaires sur les compétences techniques et habilitantes. Dans l'onglet Évaluations CPA, cliquez sur *Afficher* pour consulter l'évaluation CPA dont l'état d'avancement est « Terminé », puis cliquez sur *Afficher le résumé de l'évaluation CPA*.

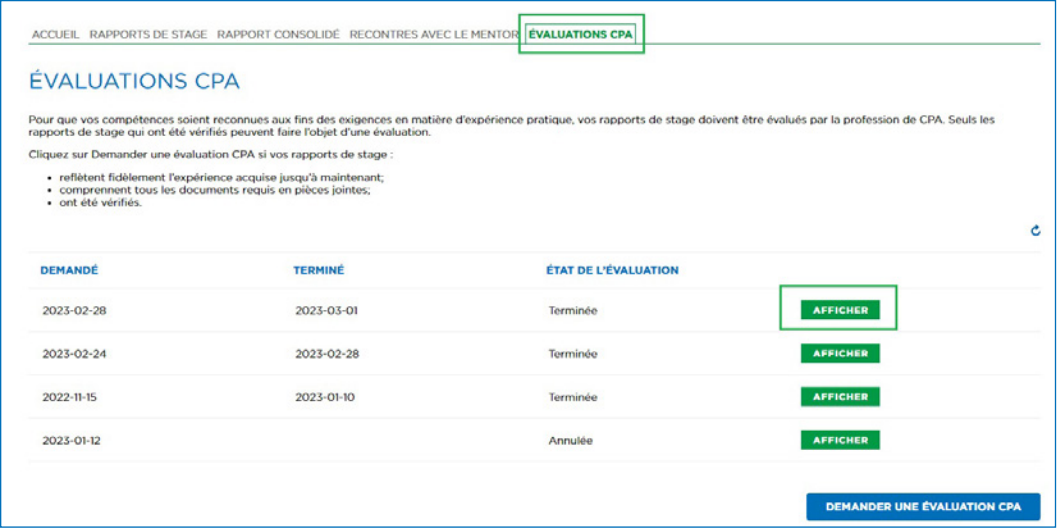

## Glossaire

Ces définitions proviennent des Exigences en matière d'expérience pratique des CPA. Elles ne visent pas à modifier le sens ou l'interprétation des termes employés dans les réglementations ou les règlements administratifs de l'organisation provinciale ou régionale de CPA compétente.

#### Autonomie

Degré d'indépendance d'un stagiaire CPA dans l'accomplissement de ses tâches. Voir également *Type de situation* et *Complexité*.

#### Candidat CPA

Personne qui est inscrite auprès d'une organisation provinciale ou régionale, et qui :

- est engagée dans un Programme de formation professionnelle des CPA (PFP des CPA), par l'intermédiaire du PFP des CPA ou d'un programme de deuxième cycle accrédité offert par un établissement d'enseignement supérieur; ou
- a terminé les modules du PFP des CPA, n'a pas encore réussi l'Examen final commun (EFC) et/ou n'a pas encore satisfait aux exigences en matière d'expérience pratique.

*Remarque : Selon la réglementation en vigueur dans leur province ou région,*  les organisations provinciales et régionales peuvent utiliser les termes *« candidat » ou « étudiant ». Voir Étudiant CPA. Le terme « stagiaire CPA » est également utilisé dans le présent document pour désigner l'étudiant / le candidat CPA.*

#### Compétences fondamentales

Tous les stagiaires CPA doivent démontrer qu'ils ont atteint au moins le niveau de maîtrise 1 dans trois sous-domaines de compétences en Information financière et/ou en Comptabilité de gestion. Voir également *Étendue*, *Profondeur*, et *Sous-domaine de compétences et énoncés de compétences*.

#### Compétences habilitantes

Habiletés essentielles attendues d'un comptable professionnel au chapitre du comportement éthique, de la prise de décisions, de la résolution de problèmes, de la communication et de l'exercice du leadership. Voir également *Domaine de compétences*, *Grille de compétences des CPA* et *Compétences techniques*.

#### Compétences techniques

Habiletés attendues d'un comptable professionnel et dont celui-ci fait preuve en cabinet, en entreprise et dans le secteur public. Au regard de l'expérience pratique, les compétences techniques requises sont assujetties à des normes de profondeur et d'étendue et, dans le cas des compétences fondamentales, à des normes minimales de maîtrise. Voir également *Domaine de compétences*, *Grille de compétences des CPA*, *Profondeur*, *Étendue*, *Compétences fondamentales*  et *Compétences habilitantes*.

#### **Complexité**

Degré de difficulté associé au nombre et à la nature des interrelations et des ambiguïtés dont il faut tenir compte en même temps.

On distingue trois degrés de complexité :

Faible degré de complexité – Faible difficulté associée à un nombre limité de questions simples et fréquentes; il est possible d'atteindre le niveau de maîtrise voulu au moyen d'une approche basée sur la mémorisation.

Degré de complexité moyen – Difficulté moyenne associée à un certain nombre d'interconnections ou de variables dont il faut tenir compte en même temps; la situation peut être moins claire et exiger le recours à des approches peu courantes.

Degré élevé de complexité – Difficulté considérable associée à un grand nombre d'interrelations et d'ambiguïtés dont il faut tenir compte en même temps; une telle situation exige souvent le recours à une approche novatrice.

Voir également *Autonomie* et *Type de situation*.

#### **CPA**

Comptable professionnel agréé du Canada; bien que l'acronyme CPA soit utilisé ailleurs dans le monde comme titre comptable, le présent document renvoie exclusivement au titre comptable canadien.

#### Détachement

Poste dans lequel le stagiaire CPA acquiert de l'expérience admissible en dehors du contexte du stage avec cheminement préapprouvé sans avoir à passer à un stage avec vérification de l'expérience.

#### Directeur de stage avec cheminement préapprouvé

CPA d'expérience responsable du ou des programmes de stages avec cheminement préapprouvé dans une organisation. Cette personne a suffisamment d'expérience pour pouvoir adapter les tâches du stagiaire CPA de

sorte que celui-ci puisse acquérir les compétences techniques et habilitantes prévues au programme de stages. Voir également *Stage avec cheminement préapprouvé*, *Mentor* et *Superviseur*.

#### Domaine de compétences

L'un des 11 domaines de compétences définis dans la Grille de compétences des CPA. Il y a six domaines de compétences techniques : Information financière, Comptabilité de gestion, Fiscalité, Stratégie et gouvernance, Finance, et Audit et certification; et il y a cinq domaines de compétences habilitantes : Comportement professionnel et éthique, Résolution de problèmes et prise de décisions, Communication, Autonomie, et Travail en équipe et leadership. Voir également *Sous-domaine de compétences et énoncés de compétences*.

#### Étendue

Niveau de maîtrise que doit atteindre le stagiaire CPA dans au moins huit sousdomaines de compétences techniques, soit le niveau de maîtrise 2 dans quatre sous-domaines, et au moins le niveau de maîtrise 1 dans les quatre autres sous-domaines. Voir également *Profondeur*, *Compétences fondamentales*, *Sousdomaine de compétences et énoncés de compétences* et *Niveaux de maîtrise*.

#### Étudiant CPA

Personne qui est inscrite auprès d'une organisation provinciale ou régionale et qui travaille à l'acquisition des préalables en vue de l'admission au Programme de formation professionnelle des CPA, en suivant des cours préparatoires des CPA, ou des cours ou un programme reconnus offerts par un établissement d'enseignement supérieur.

*Remarque : Selon la réglementation en vigueur dans leur province ou région, les organisations provinciales ou régionales peuvent utiliser les termes « candidat » ou « étudiant ». Voir* Candidat CPA*. Le terme « stagiaire CPA » est également utilisé dans le présent document pour désigner l'étudiant / le candidat CPA.*

#### Évaluation CPA

Au regard de l'expérience pratique, l'évaluation CPA comprend l'autoévaluation, par le stagiaire CPA, du niveau de maîtrise atteint dans chaque domaine de compétences, ainsi que l'évaluation de son expérience par une organisation provinciale ou régionale. Dans les *Exigences en matière d'expérience pratique des CPA*, l'évaluation CPA est appelée « Évaluation ». Voir également *Rapport de stage*, *Domaine de compétences* et *Niveaux de maîtrise*.

#### Expérience de base

Expérience acquise dans un emploi dont la majorité des tâches exige le niveau de maîtrise 0 sur le plan des compétences techniques, les tâches relevant d'un seul sous-domaine de compétences devant être réalisées au niveau de maîtrise 1.

#### Grille de compétences des CPA

Publication dans laquelle sont définies les compétences que doit posséder un CPA au terme de son cheminement en vue de l'agrément. Les énoncés de compétences et les niveaux de maîtrise établis en matière d'expérience pratique diffèrent de ceux qui sont décrits dans la *Grille de compétences des CPA*, pour refléter ce que le stagiaire CPA est censé démontrer dans le cadre de son stage.

#### Heures facturables

Heures consacrées à des travaux à facturer aux clients, sous la supervision (directe ou générale) d'un CPA détenteur du droit d'exercice de l'expertise comptable / la comptabilité publique. Les heures facturables ne comprennent pas le temps consacré à du travail de bureau courant.

#### **Mentor**

CPA, ou autre personne autorisée par une organisation provinciale ou régionale conformément aux exigences contenues dans le document *Exigences en matière d'expérience pratique*, qui accompagne un stagiaire CPA dans l'acquisition des compétences et l'aide à assimiler les valeurs, normes éthiques et attitudes propres à la profession de CPA.

#### Niveaux de maîtrise

Au moment de l'agrément, on attend du candidat à la profession de CPA qu'il démontre sa compétence à des niveaux de maîtrise préétablis (sur le plan de l'attitude, des compétences et des connaissances). Les trois niveaux de maîtrise distincts définis reflètent la progression du stagiaire CPA tout au long du stage. Les niveaux de maîtrise tiennent compte des facteurs « complexité », « situation » et « autonomie ». Généralement, plus la complexité est élevée et moins les tâches de nature courante sont nombreuses et/ou plus l'autonomie augmente, plus le niveau de maîtrise est élevé.

On distingue trois niveaux de maîtrise :

- 1. Niveau 0 : maîtrise limitée de tâches administratives / de bureau.
- 2. Niveau 1 : maîtrise de tâches de niveau professionnel, mais d'un niveau moins élevé que celui que l'on attend d'un nouveau CPA. Ce niveau peut comprendre la maîtrise de tâches courantes, présentant un faible degré de complexité ou réalisées avec un faible degré d'autonomie.
- 3. Niveau 2 : niveau de maîtrise que l'on attend d'un nouveau CPA. Voir également *Autonomie*, *Type de situation* et *Complexité*.

#### Organisation provinciale ou régionale

Organisation comptable professionnelle qui est membre de CPA Canada.

#### Outil de production de rapports de stage (OPRS)

Outil en ligne qui permet au stagiaire CPA de produire son rapport de stage. L'OPRS est utilisé dans l'ensemble des provinces et territoires canadiens, sauf au Québec.

#### Profondeur

Niveau de maîtrise que doit atteindre le stagiaire CPA dans tous les sousdomaines d'un domaine de compétences techniques, dont au moins deux au niveau de maîtrise 2, et les autres au moins au niveau 1. Voir également *Étendue*, *Compétences fondamentales* et *Sous-domaine de compétences et énoncés de compétences*.

#### Programme d'agrément CPA

Ensemble des éléments du programme CPA constituant les exigences à satisfaire aux fins de l'admission dans la profession, notamment les préalables universitaires, le Programme de formation professionnelle des CPA, l'Examen final commun et l'expérience pratique admissible.

#### Rapport de stage

Le stagiaire CPA doit consigner la totalité de son expérience pratique dans des rapports de stage. Ces rapports contiennent des informations factuelles telles que le type de stage effectué (avec vérification de l'expérience ou avec cheminement préapprouvé) et la durée de celui-ci, ainsi qu'une évaluation de l'expérience acquise.

#### Sous-domaine de compétences et énoncés de compétences

Les énoncés de compétences techniques sont regroupés dans 20 sousdomaines de compétences. Chaque domaine de compétences compte trois ou quatre sous-domaines de compétences. Voir aussi *Domaine de compétences* et *Grille de compétences des CPA*.

#### Stage avec cheminement préapprouvé

Type de stage faisant partie d'un programme offert par un employeur et permettant au stagiaire CPA de satisfaire à toutes les exigences en matière d'expérience pratique dans le cadre de la période de stage minimale exigée. La profession surveille les programmes de stages avec cheminement préapprouvé pour s'assurer que le programme approuvé est suivi en bonne et due forme.

#### Stage avec vérification de l'expérience

Type de stage CPA permettant au stagiaire CPA d'acquérir, dans le cadre d'un emploi qui n'a pas été approuvé comme stage, de l'expérience dans au moins l'un des sous-domaines de compétences, au moins au niveau de maîtrise 1. L'expérience ainsi cumulée est soumise, au fil de son acquisition, à l'approbation d'une organisation provinciale ou régionale.

#### **Superviseur**

Personne dont relève le stagiaire CPA. Dans le cadre d'un stage avec vérification de l'expérience, le superviseur vérifie si le rapport de stage reflète adéquatement l'expérience acquise. Dans le cadre d'un stage avec cheminement préapprouvé, le superviseur attribue des tâches en fonction du programme. Idéalement, le superviseur est aussi un comptable professionnel. Voir également *Mentor*.

#### Travail bénévole

Travail non rémunéré.

#### Travailleur autonome

Une personne qui travaille à forfait ou à titre de consultant pour un tiers n'est pas considérée comme étant un travailleur autonome.

#### Type de situation

Une situation est courante ou non courante. Voir également *Autonomie* et *Complexité*.

Situation courante – Situation qu'un nouveau CPA rencontre généralement et qui exige l'application des connaissances attendues d'un CPA nouvellement admis.

Situation non courante - Situation qu'un nouveau CPA ne rencontre généralement pas et qui peut exiger une grande expertise technique.

## Annexe

Vous trouverez ci-dessous les définitions des champs et des termes que vous retrouverez dans l'OPRS. Dans cette annexe, « stagiaire CPA » fait référence aux candidats et aux étudiants.

## Profil du stagiaire

Votre profil comprend vos renseignements personnels. Vous seul y avez accès, mais certains de vos renseignements sont affichés dans d'autres sections de l'OPRS.

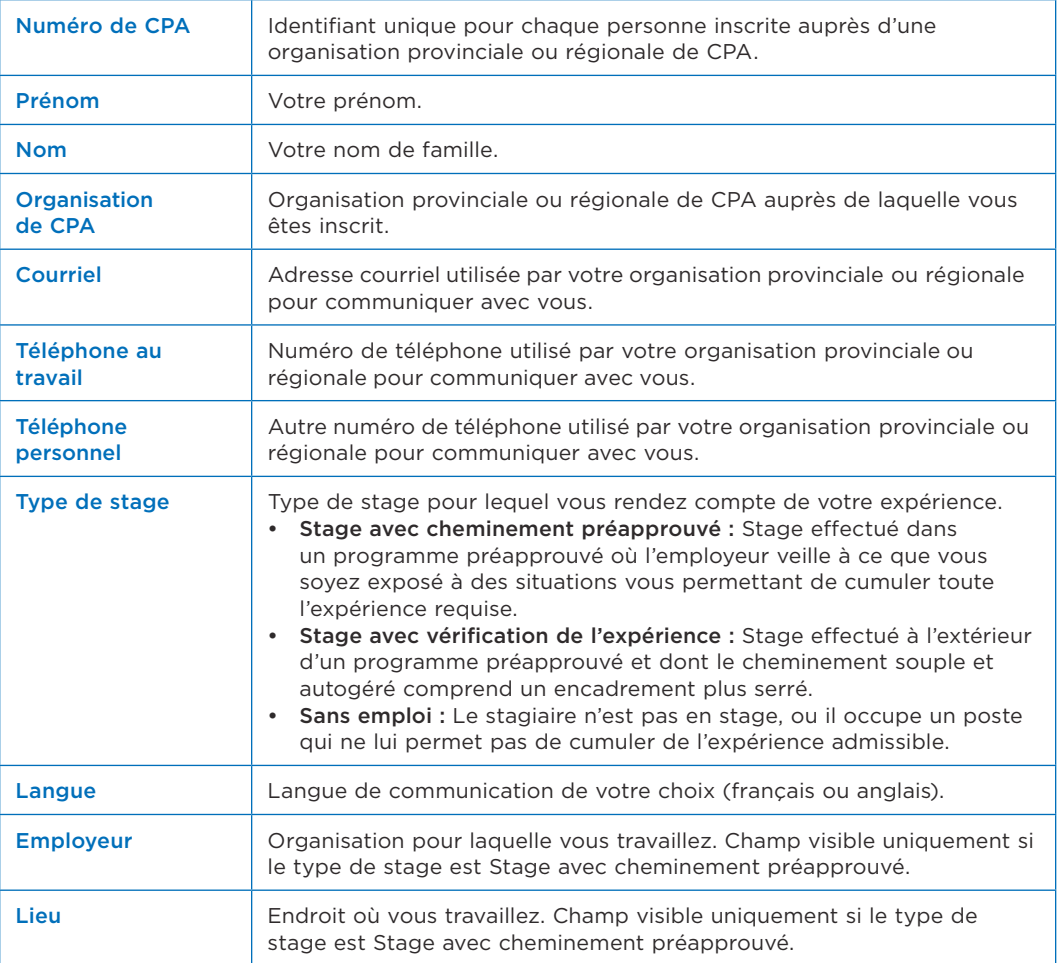

Votre page Profil affiche les éléments suivants.

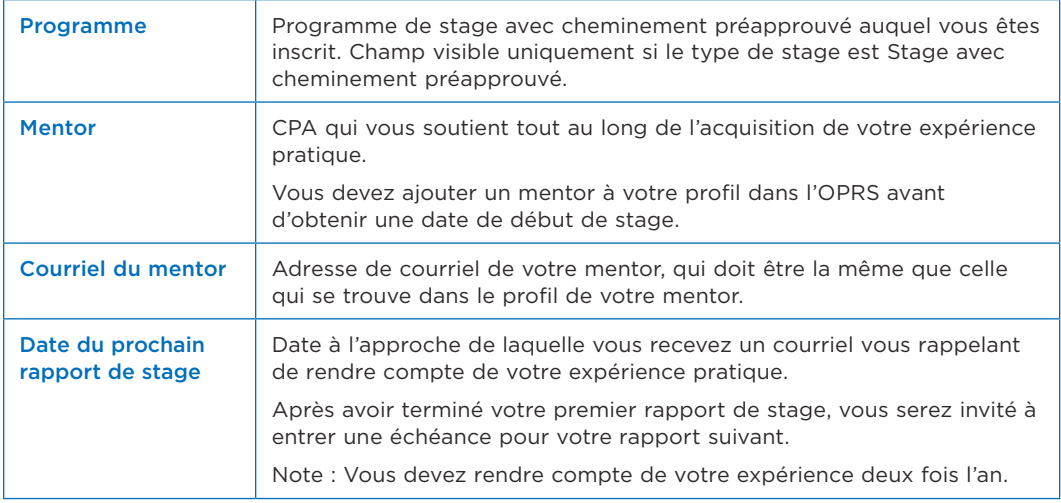

## Page d'accueil du stagiaire

La page d'accueil du stagiaire CPA comprend les tâches à faire et à venir ainsi qu'un sommaire des exigences déjà consignées.

Seuls le stagiaire ainsi que les personnes qui le soutiennent dans le cadre de son stage (gestionnaire de programme, directeur de stage et/ou mentor) y ont accès.

La page d'accueil du stagiaire comprend les éléments suivants.

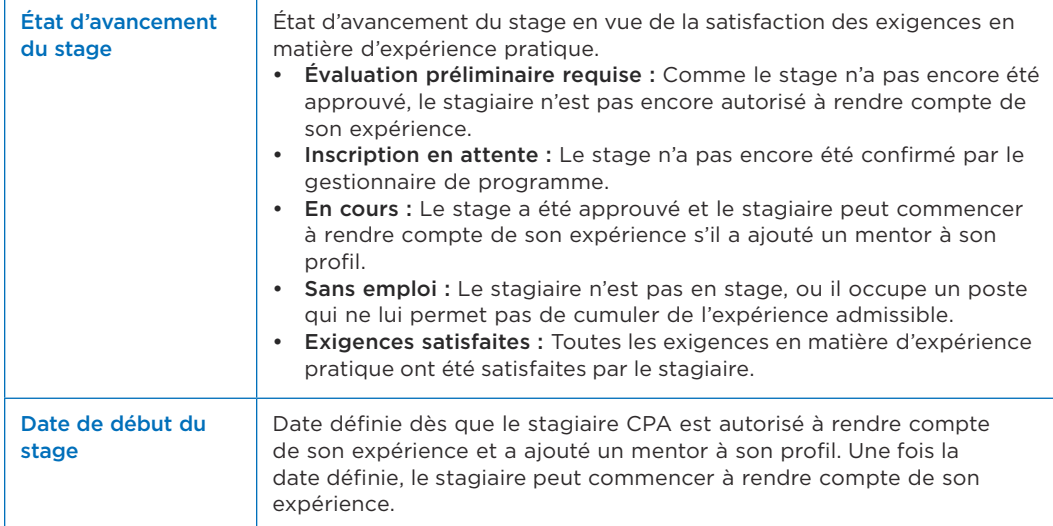

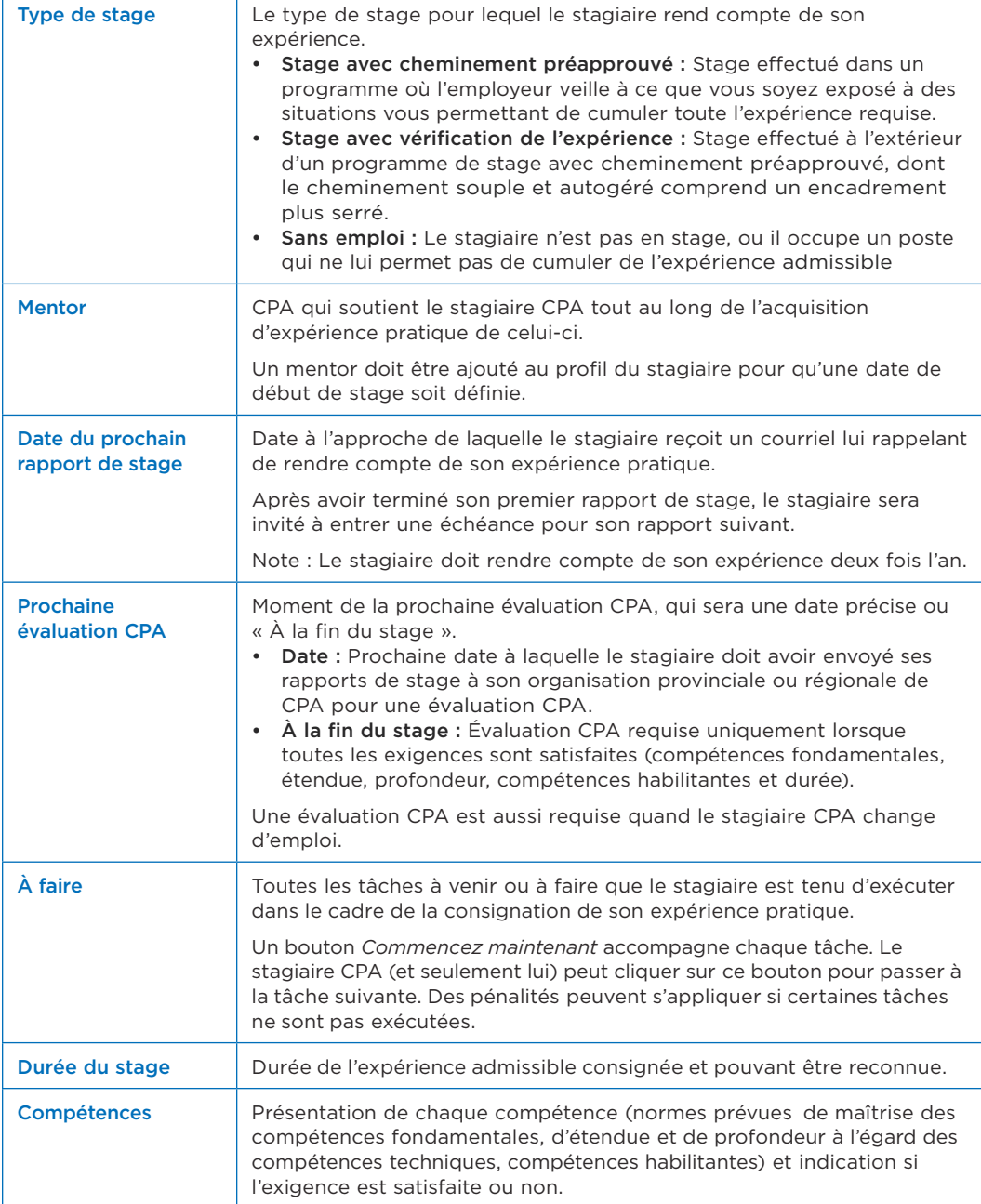

### Rapports de stage

La page Rapports de stage du stagiaire CPA comprend la liste de tous ses rapports de stage.

Les rapports de stage permettent au stagiaire de rendre compte de sa progression à l'égard des compétences à acquérir au fil de son expérience pratique. L'organisation provinciale ou régionale de CPA évalue ces rapports pour déterminer si le stagiaire satisfait aux exigences en matière d'expérience pratique.

Seuls le stagiaire ainsi que les personnes qui le soutiennent dans le cadre de son stage (gestionnaire de programme, directeur de stage ou mentor) y ont accès.

La page Rapports de stage comprend les éléments suivants.

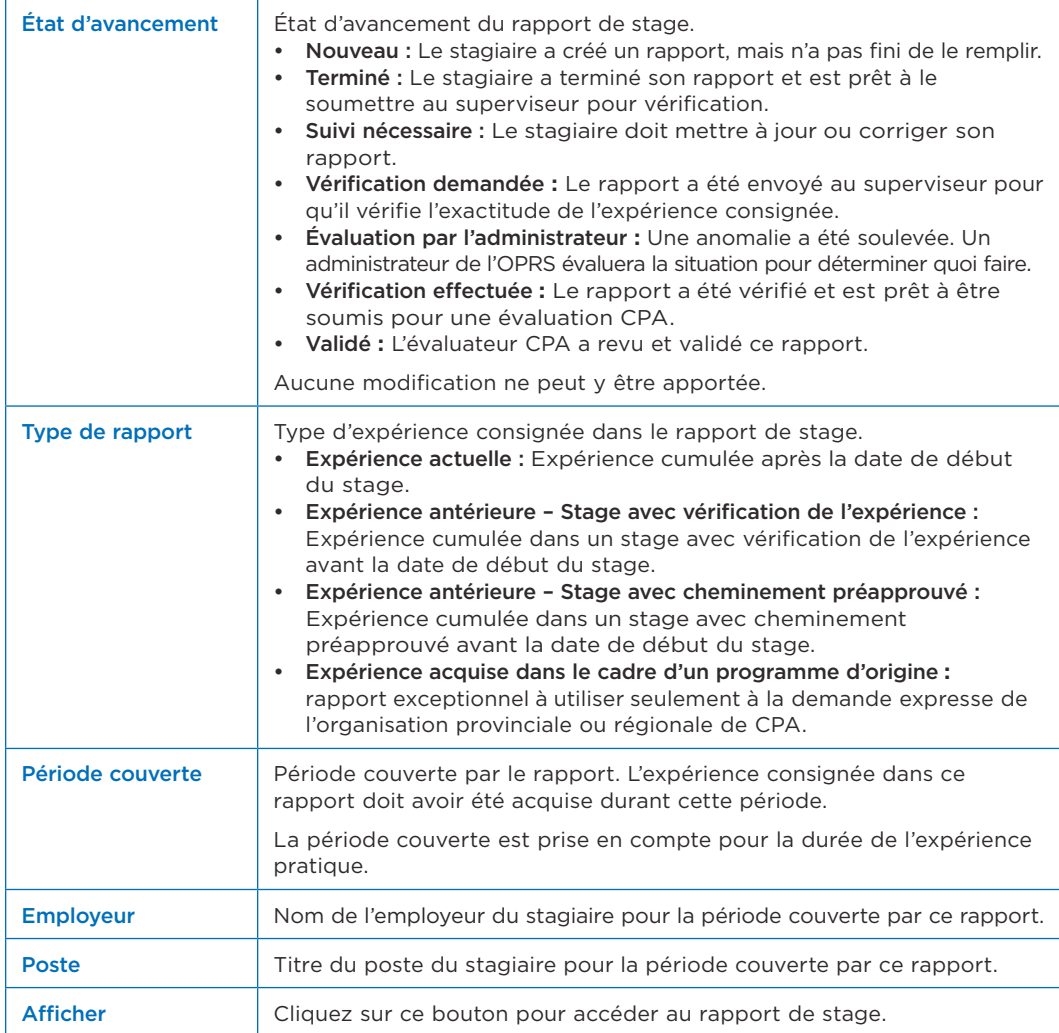

## À l'intérieur d'un rapport de stage

Dans la page Rapports de stage, on peut cliquer sur le bouton Afficher pour accéder à un rapport et en voir les détails. Chaque rapport dont l'état d'avancement est Nouveau ou Suivi nécessaire comprend six sections. Les rapports associés à tous les autres états d'avancement comprennent cinq sections.

Le stagiaire ainsi que les personnes qui le soutiennent dans le cadre de son stage (gestionnaire de programme, directeur de stage, mentor ou superviseur) ont accès à toutes les sections.

La barre de progression affiche la section du rapport de stage où vous vous trouvez. Il y a deux façons de naviguer dans un rapport :

- 1. Cliquez sur l'en-tête de la barre de progression pour être acheminé vers cette section;
- 2. Cliquez sur *Enregistrer et continuer* en bas de l'écran pour passer à la section suivante.

Les sections sont les suivantes.

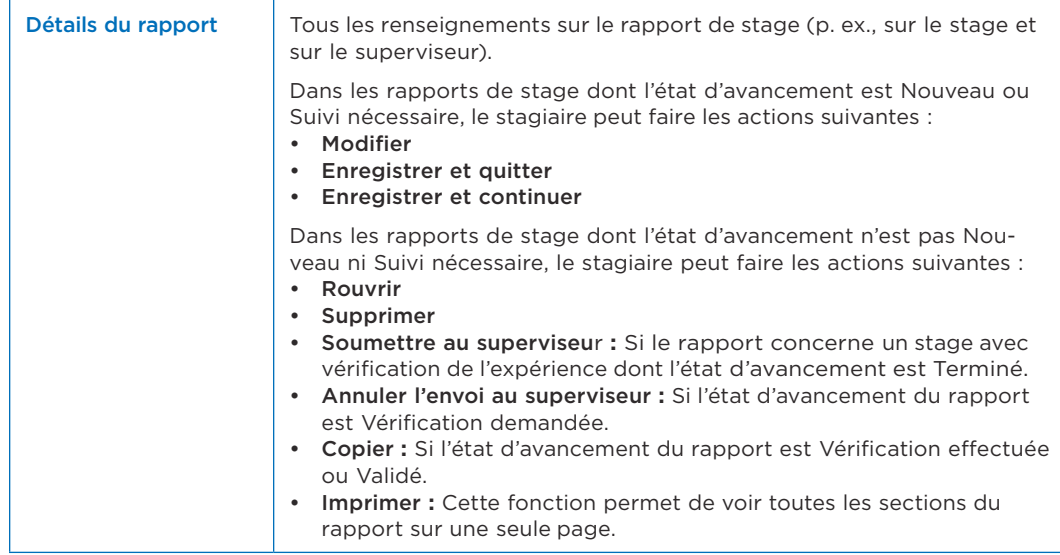

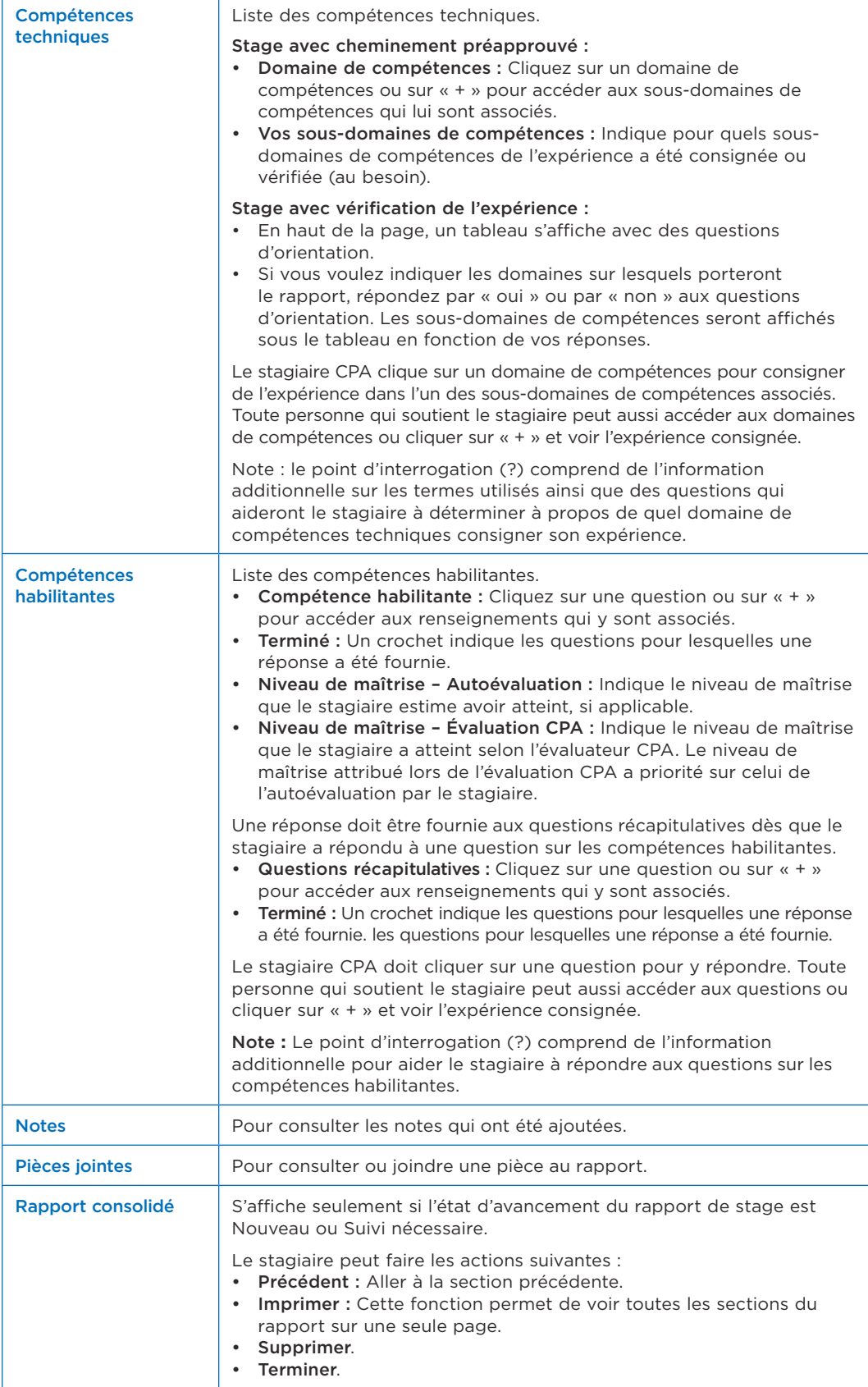

### Rapport consolidé

La page Rapport consolidé comprend la liste de tous les rapports de stage du stagiaire CPA. Vous pouvez ainsi regrouper tous les rapports d'un stagiaire pour obtenir un sommaire de l'expérience consignée.

Seuls le stagiaire ainsi que les personnes qui le soutiennent dans le cadre de son stage (gestionnaire de programme, directeur de stages et/ou mentor) ont accès à cette page.

Sélectionnez certains rapports de stage en particulier ou sélectionnez-les tous, et cliquez sur *Voir le rapport*.

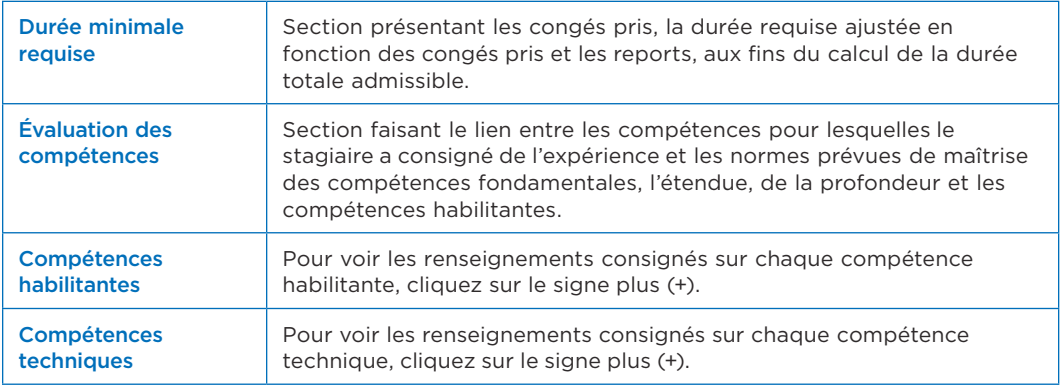

La page Rapport consolidé comprend les éléments suivants.

### Rencontres avec le mentor

La page Rencontres avec le mentor du profil d'un stagiaire comprend la liste de toutes ses rencontres avec son mentor.

C'est l'endroit où le stagiaire et le mentor consignent leurs notes sur les rencontres (qui doivent avoir lieu au moins deux fois l'an, lorsque les stagiaires CPA mettent à jour leur rapport de stage).

Seuls le stagiaire ainsi que les personnes qui le soutiennent dans le cadre de son stage (gestionnaire de programme, directeur de stages et/ou mentor) y ont accès.

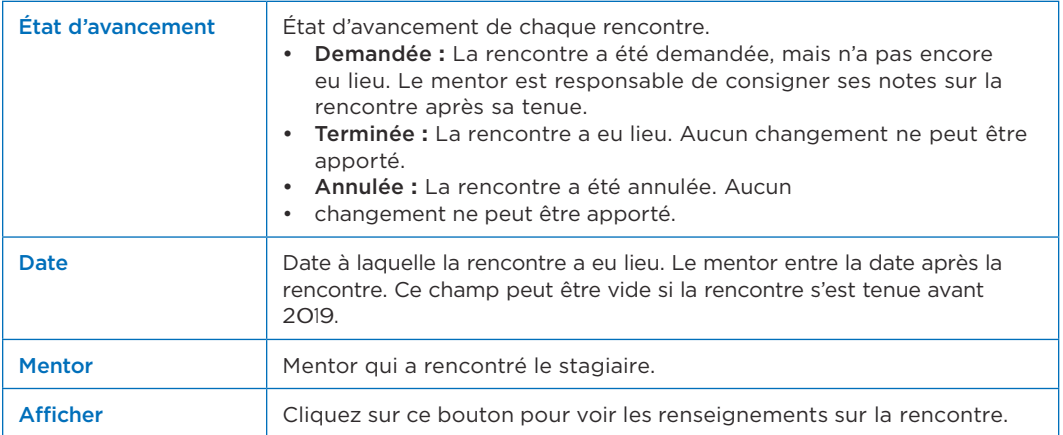

La page Rencontres avec le mentor comprend les éléments suivants.

### Détails de la rencontre avec le mentor

Dans la page Rencontres avec le mentor, on peut cliquer sur le bouton Afficher pour accéder à une rencontre et voir les renseignements sur celle-ci.

Seuls le stagiaire ainsi que les personnes qui le soutiennent dans le cadre de son stage (gestionnaire de programme, directeur de stages et/ou mentor) peuvent y accéder.

La page Détails de la rencontre avec le mentor comprend les éléments suivants.

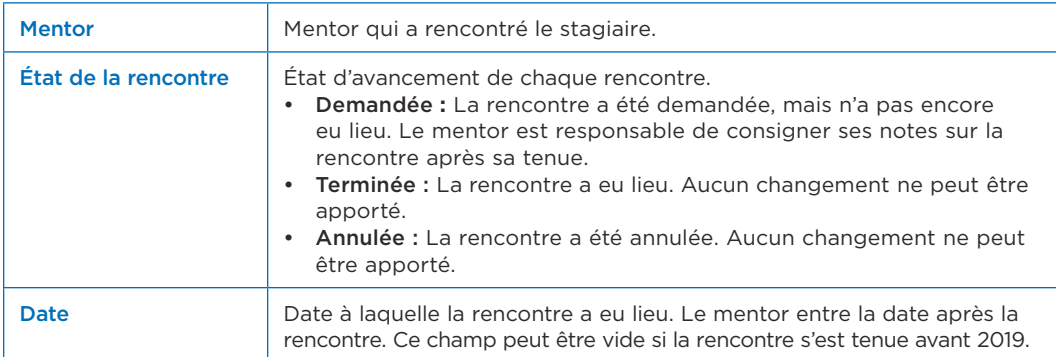

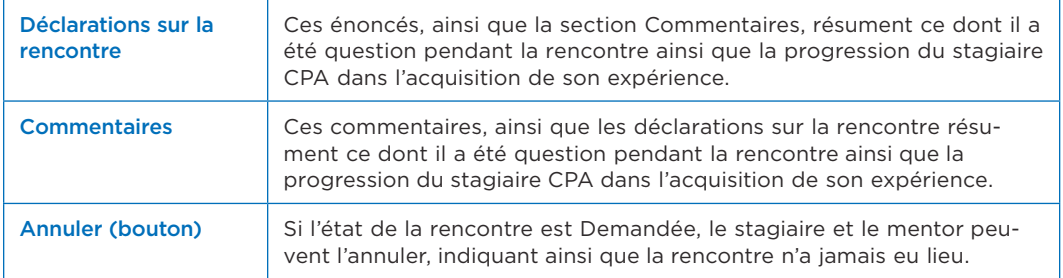

## Évaluations CPA

La page Évaluations CPA comprend la liste de toutes les Évaluations CPA du stagiaire.

Le stagiaire peut demander une évaluation de ses rapports de stage pour faire reconnaître son expérience pratique par son organisation provinciale ou régionale de CPA.

Durant une évaluation CPA, l'autoévaluation des niveaux de maîtrise et les renseignements consignés dans chacun des rapports de stage sont évalués pour déterminer s'ils sont exacts et si les exigences en matière d'expérience pratique sont satisfaites.

Seuls le stagiaire ainsi que les personnes qui le soutiennent dans le cadre de son stage (gestionnaire de programme, directeur de stages et/ou mentor) y ont accès.

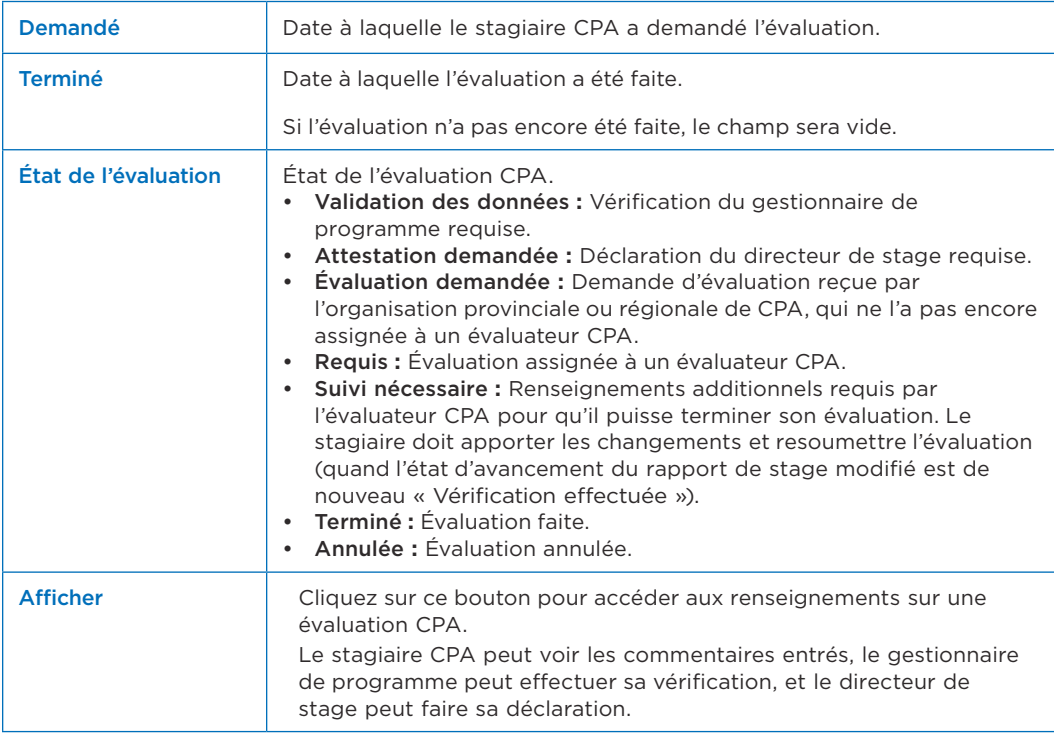

La page Évaluations CPA comprend les éléments suivants.

## Détails d'une évaluation CPA

Dans la page Évaluations CPA, on peut cliquer sur le bouton Afficher pour accéder à une évaluation et voir les renseignements sur celle-ci.

Seuls le stagiaire ainsi que les personnes qui le soutiennent dans le cadre de son stage (gestionnaire de programme, directeur de stages et/ou mentor) peuvent y accéder.

La page Évaluation CPA comprend les éléments suivants.

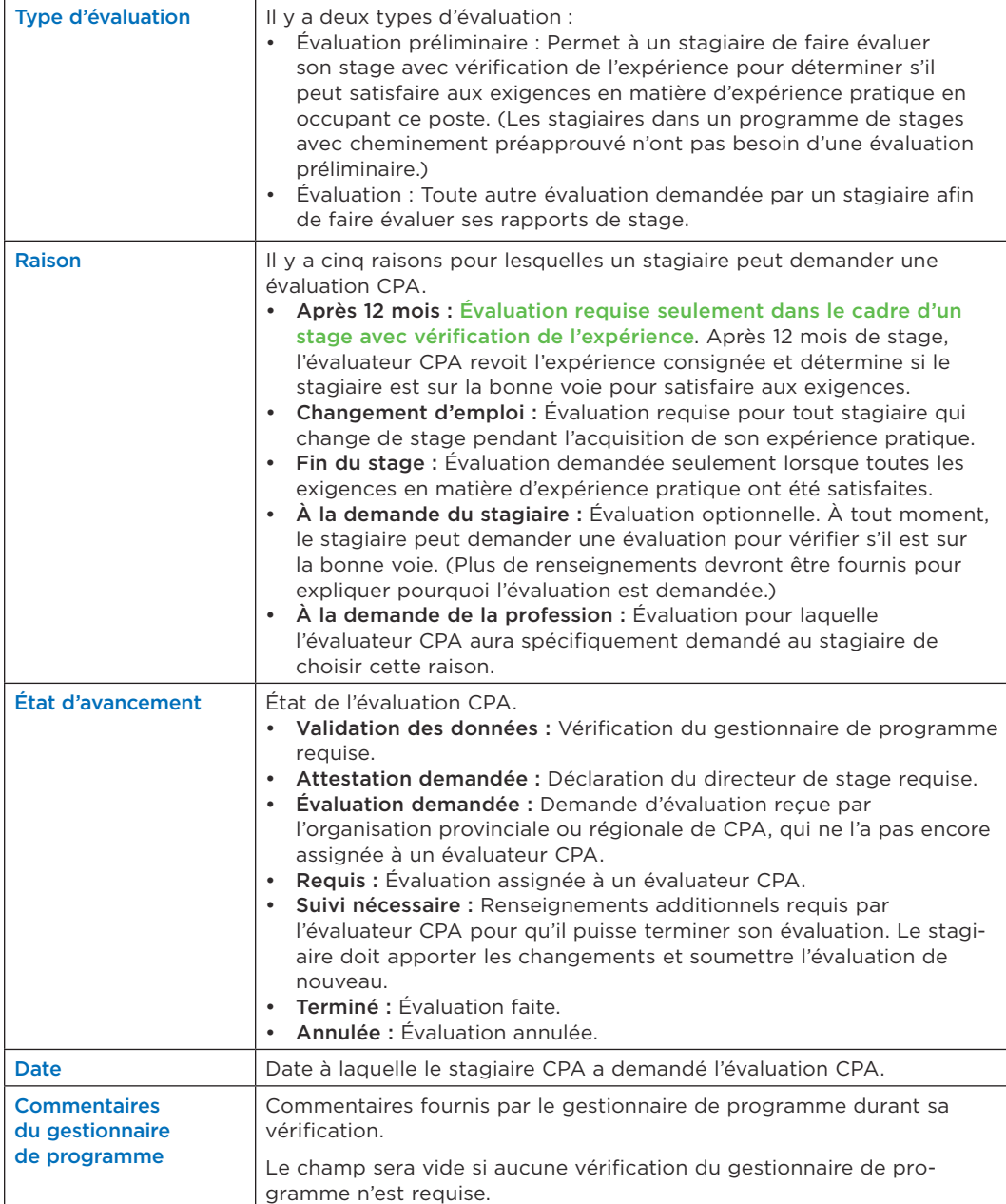
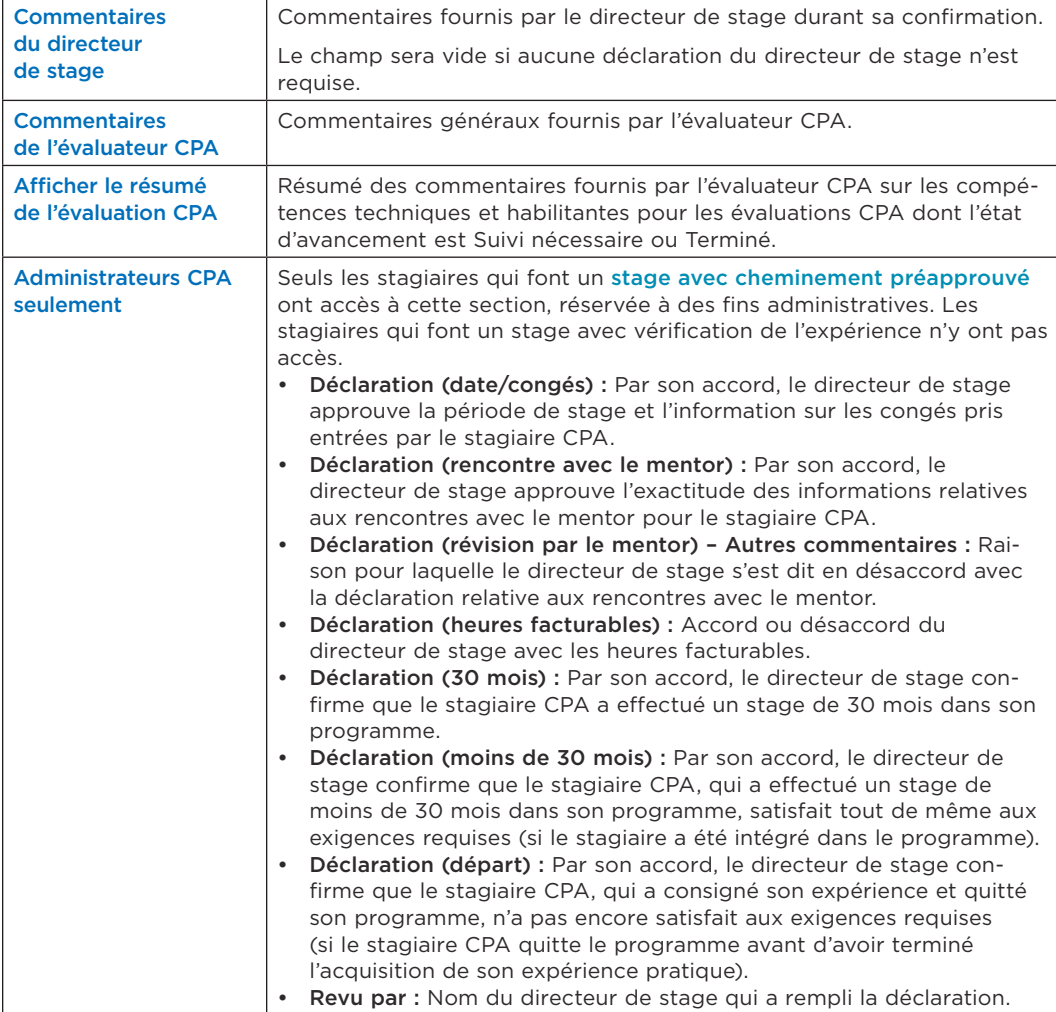

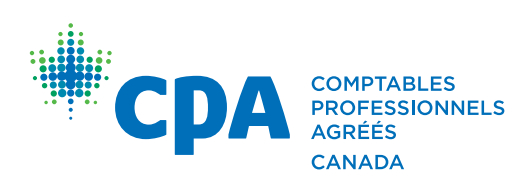

**COMPTABLES** 277, RUE WELLINGTON OUEST<br> **PROFESSIONNELS** TORONTO (ONTARIO) CANADA M5V 3H2<br> **AGRÉÉS** TÉL. 416 977.3222 TÉLÉC. 416 977.8585<br> **CANADA** WWW.CPACANADA.CA